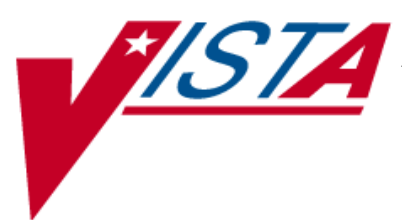

# **National Drug File (NDF)**

## **Technical Manual**

Version 4.0 October 1998

(Revised January 2018)

Department of Veterans Affairs Office of Enterprise Development

### Revision History

The table below lists changes made since the initial release of this manual. Each time this manual is updated, the Title Page lists the new revised date and this page describes the changes. Either update the existing manual with the Change Pages document, or replace it with the updated manual.

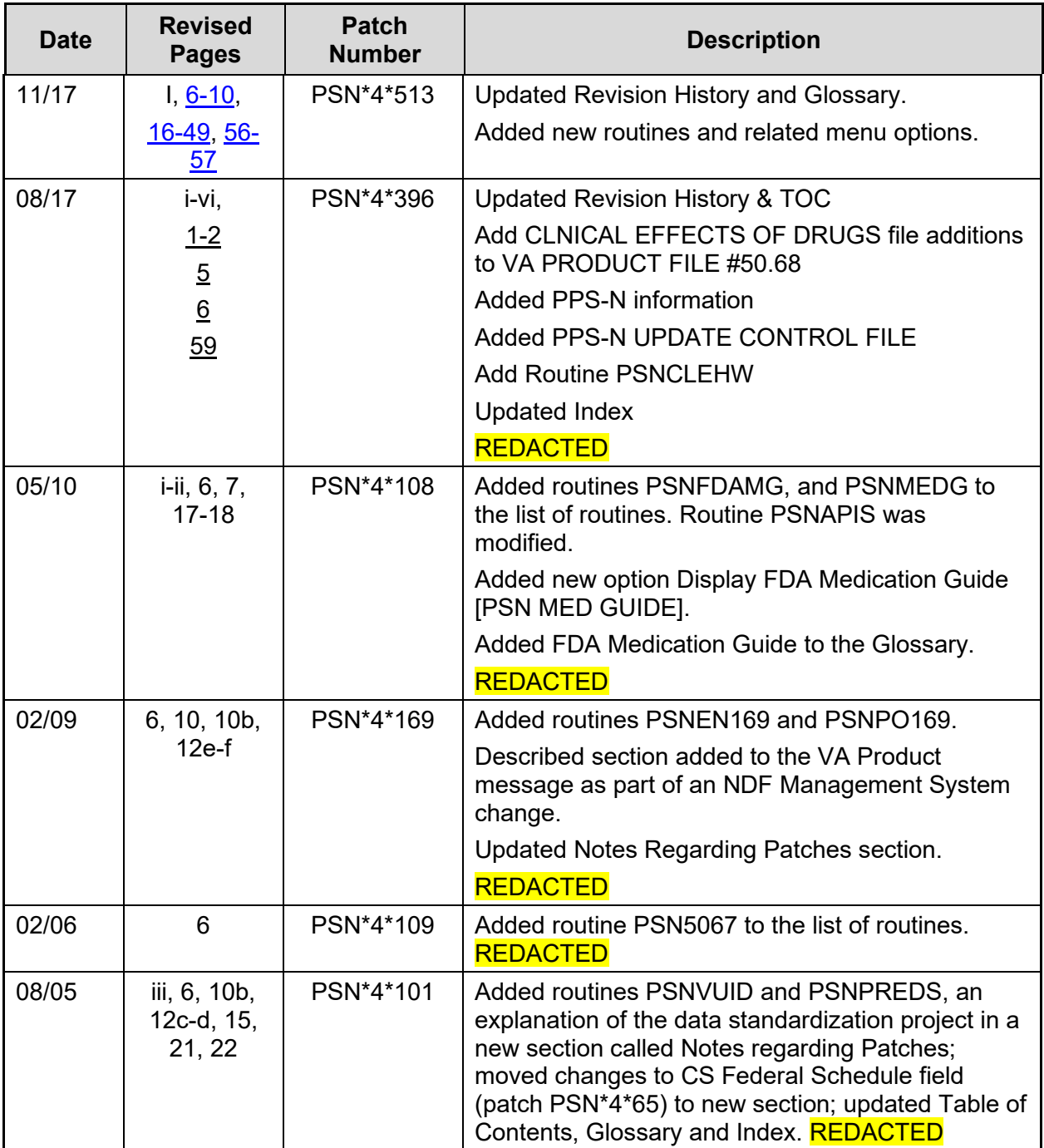

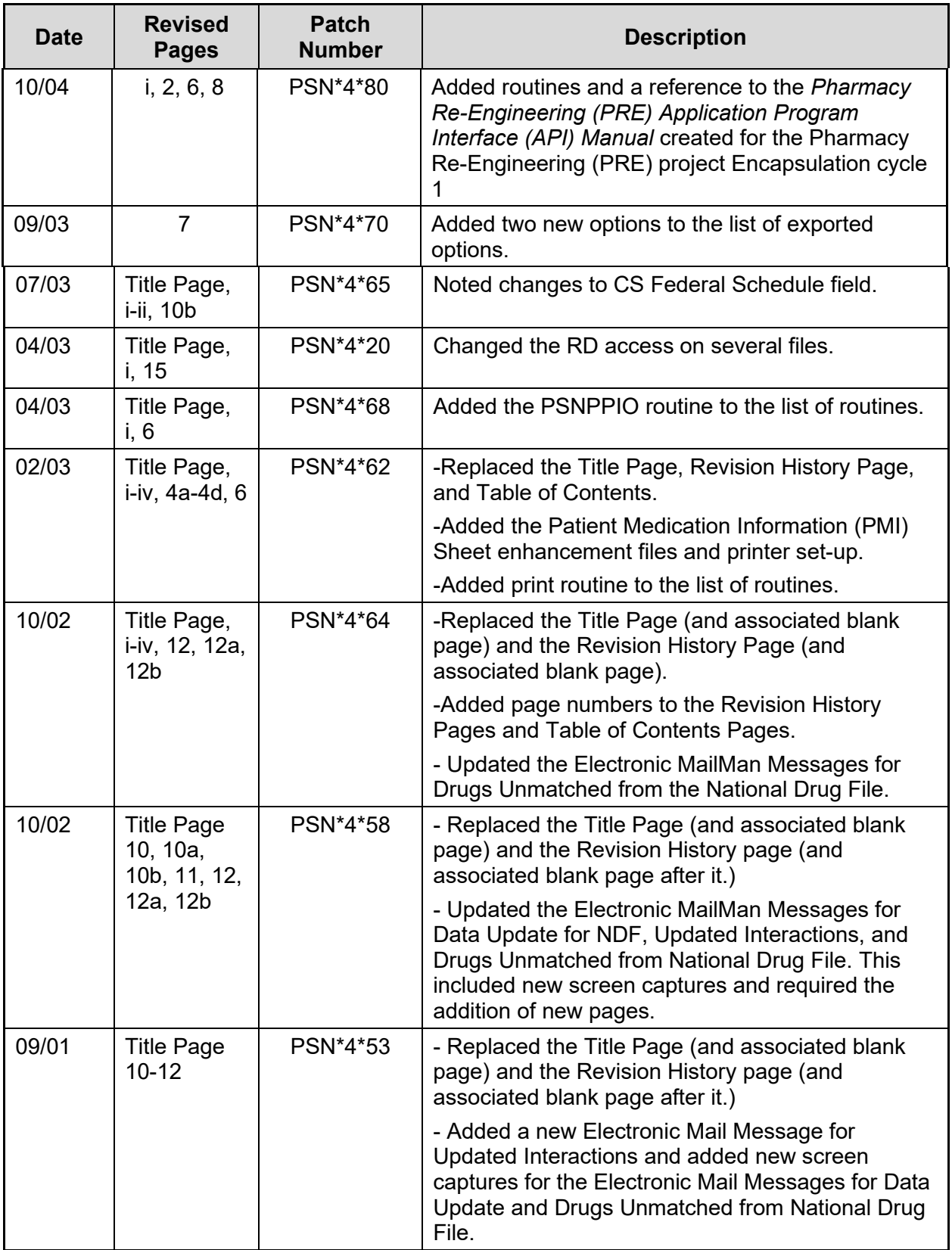

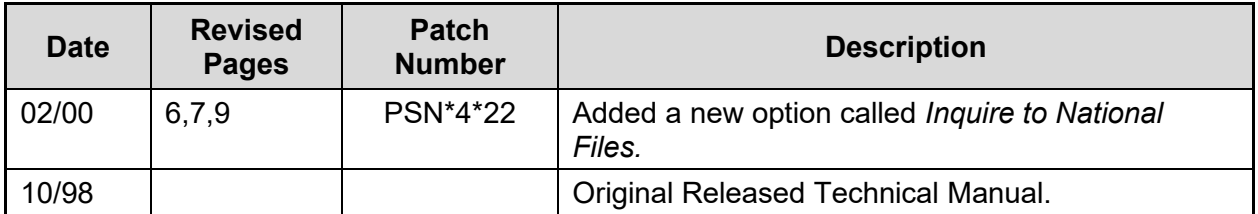

(This page included for two-sided copying.)

### **Table of Contents**

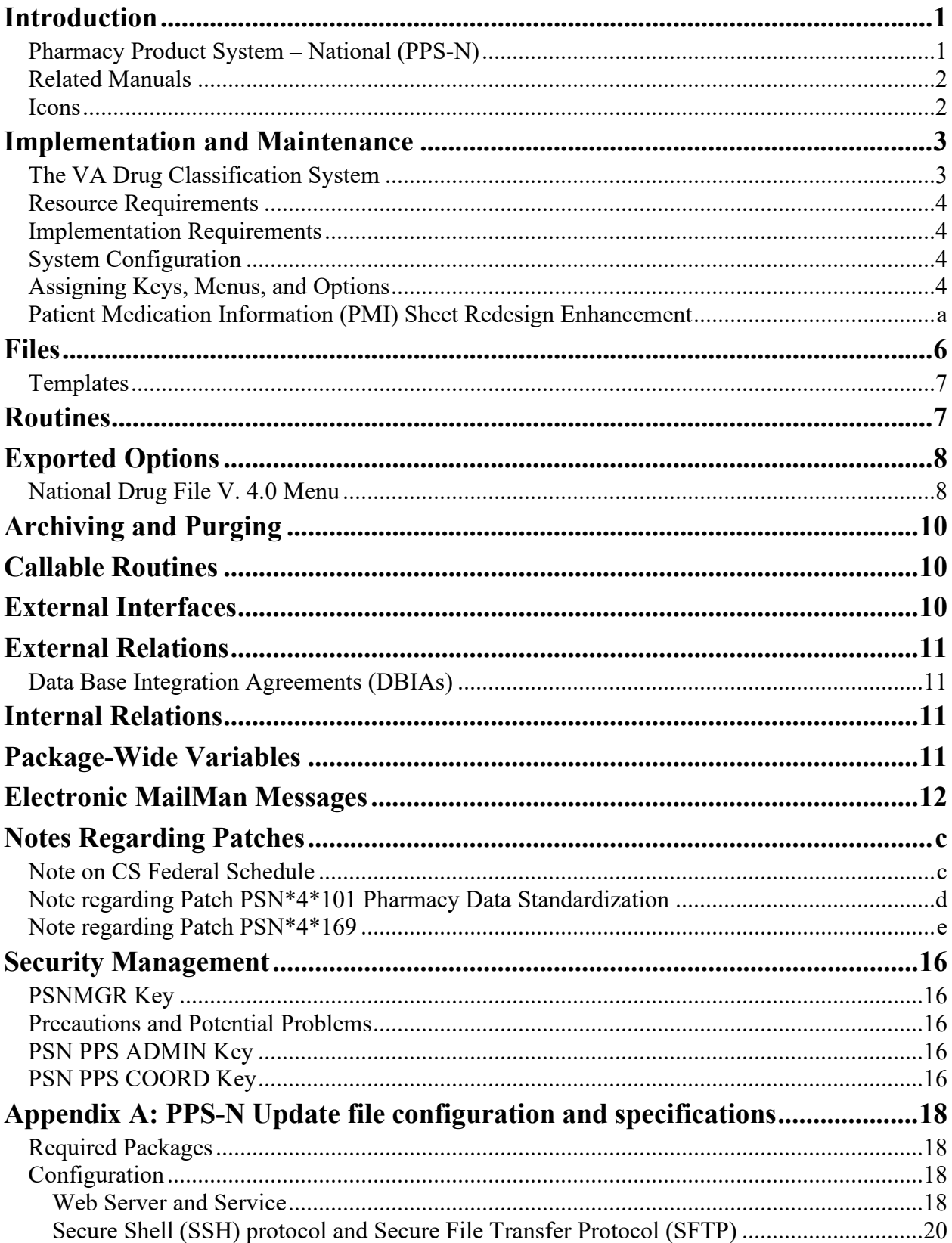

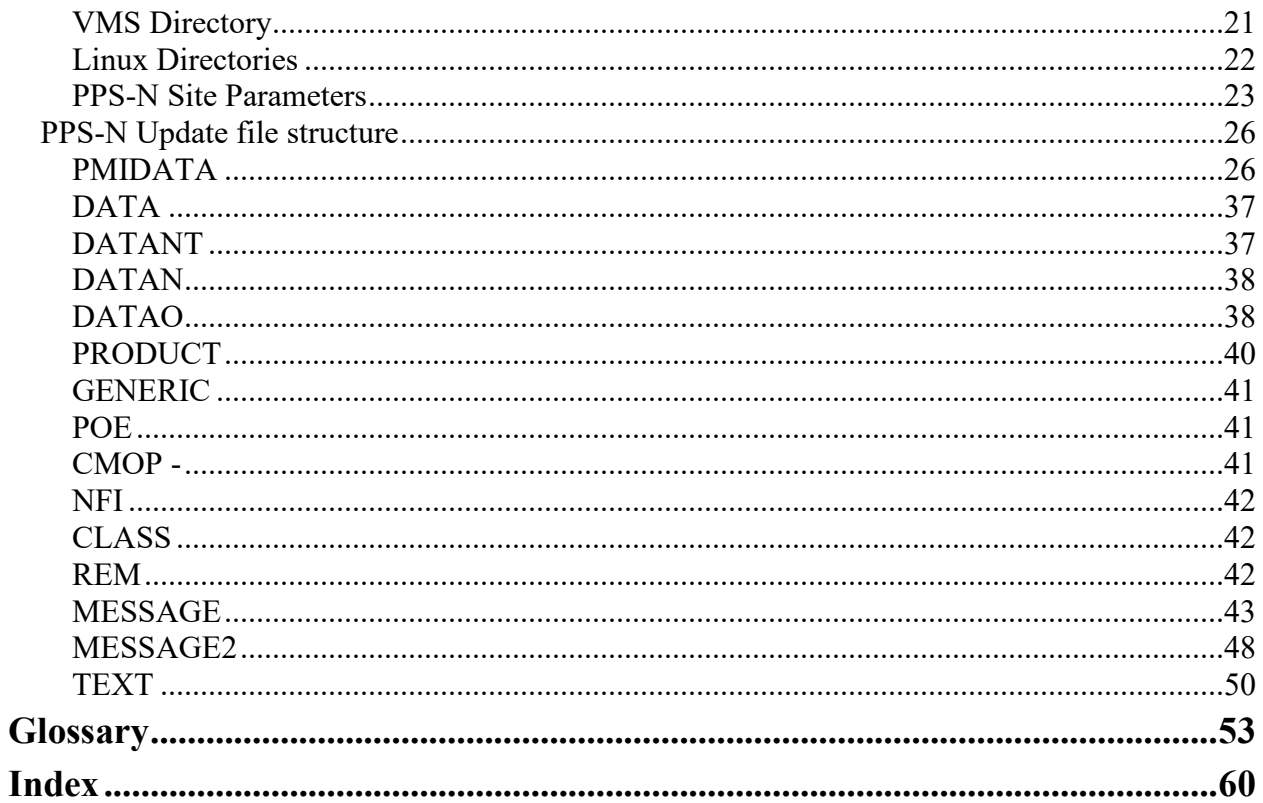

### <span id="page-8-1"></span>**Introduction**

The National Drug File (NDF) V. 4.0 software module provides standardization of the local drug files in all Department of Veterans Affairs Medical Centers (VAMCs). Standardization includes the adoption of new drug nomenclature and drug classification, and links the local drug file entries to data in the National Drug files.

For drugs approved by the Food and Drug Administration (FDA), VAMCs have access to information concerning dosage form, strength and unit; package size and type; manufacturer's trade name; and National Drug Code (NDC). The NDF software lays the foundation for sharing prescription information among VAMCs.

The NATIONAL DRUG file (#50.6) has been redesigned from a file seven multiples deep to a new file structure of four separate files. The new files are the VA PRODUCT file (#50.68), the NDC/UPN file (#50.67), the VA DISPENSE UNIT file (#50.64), and File #50.6, which is now the VA GENERIC file.

With this version of NDF, the new design of the NATIONAL DRUG file (#50.6) will lay the foundation for timely data releases by Pharmacy Benefits Management (PBM) personnel to field facilities using the NDF Management System. As new drug products are released, this information can be quickly sent to facilities. Pharmacy end users will be able to match (classify) a greater percentage of their local drug files for new products. Update/delivery of data will be controlled by PBM personnel. Frequent updating of NDF will be possible with minimal time for installation and downtime.

In addition to the redesign of NATIONAL DRUG file (#50.6), Version 4.0 will provide the following enhancements:

- Addition of new fields to NDF, such as National Formulary and restriction indicators.
- Lay foundation for interfaces to other Commercial Off The Shelf (COTS) software to update NDF fields for new/revised drug information.
- Update current NDF with new/revised product information.
- Creation of an Application Programmer's Interface (API) to accommodate all existing VistA software Database Integration Agreements (DBIAs) with NDF.
- A clean-up of associated files, such as DRUG MANUFACTURER (#55.95), DRUG UNITS (#50.607), etc.
- **Incorporation of approved enhancement requests by Pharmacy/Information Resources** Management (IRM) end users.

Patch PSN\*4\*396 added new fields for CLINICAL EFFECT OF DRUGS to the VA PRODUCT FILE (#50.68). These fields are in the multiple #50.68108 and include PACKAGE (#.01), OMIT EXP/DC ORDER CHECK (#1), DURATION LIMIT (#2), WASTE SORT CODE (#104) and DOT SHIPPING CODE (#105).

### <span id="page-8-0"></span>**Pharmacy Product System – National (PPS-N**)

With the release of PPS-N v3.0, the PPS-N system will provide update files for the National Drug File instead of the current Kernel Installation & Distribution System process. The update file names will be in the form PPS\_xxPRV\_xxNEW.DAT where xxPRV is the previous file number installed and xxNEW is the file number to be installed. For example, PPS 24PRV 25NEW.DAT would indicate that the 24 was the previous update file installed and 25 is the new one to be installed.

National SQA and local sites will need to perform configuration activities prior to initiating the PPS-N/NDF Update process. This is discussed in detail under the *PPS-N Site Parameters (Enter/Edit) [PSN PPS PARAM]* option that is located in the National Drug File V. 4.0 User Manual. See Appendix A in this document for configuration and specifications for communications with PPS-N.

### <span id="page-9-0"></span>**Related Manuals**

*National Drug File V. 4.0 Release Notes National Drug File V. 4.0 Installation Guide National Drug File V. 4.0 User Manual Pharmacy Re-Engineering (PRE) Application Program Interface (API) Manual*

### <span id="page-9-1"></span>**Icons**

Icons used to highlight key points in this manual are defined as follows:

Indicates the user should take note of the information.

### <span id="page-10-0"></span>**Implementation and Maintenance**

### <span id="page-10-1"></span>**The VA Drug Classification System**

The Department of Veterans Affairs Drug Classification system was developed to provide a systematic management approach to the classification of medications, including investigational and over-the counter drugs, prosthetic items, and expendable supplies. The system was designed to do the following:

- Support the inpatient and outpatient pharmacy activities;
- Facilitate the identification of drug-drug, drug-allergy, drug-lab, and drugfood interactions;
- Uphold the requirements for inventory accountability; substantiate and improve all patient medication-related activity;
- Provide an improved database to assist the health care provider;
- Provide a coordinated method of database communication for VA management;
- Facilitate the monitoring of investigational drugs; and
- Facilitate the control of prosthetic and supply items.

Each five-character alpha-numeric code specifies a broad classification and a specific type of product. The first two characters are letters and form the mnemonic for the major classification (e.g., AM for antimicrobials). Characters 3 through 5 are numbers and form the basis for sub-classification. For example, the classification system for the penicillin is as follows:

AM000 ANTIMICROBIALS AM050 Penicillins AM051 Penicillin-G Related Penicillins AM052 Penicillins, Amino Derivatives AM053 Penicillinase-Resistant Penicillins AM054 Extended spectrum Penicillins

The VA Drug Classification system classifies drug products, not generic ingredients. Drug products with local effects are classified by route of administration (e.g., dermatological, ophthalmic). If a product is not classified by route of administration, in most cases, it is classified under a specific chemical or pharmacological classification (e.g., beta-blockers, cephalosporin). If a product is not classified by route of administration, or chemical or pharmacological sub-classification, it may be classified under a therapeutic category (e.g., antilipemic agents, antiparkinson agents).

Most combination products are found in the "other" sub-classification under each major classification unless a specific subcategory for combination products has been added or a descriptive comment indicates inclusion elsewhere. In addition, products which are not adequately described by a minor category or subcategory within the major classification are classified as "other" (e.g., metronidazole and vancomycin are classified as "Anti-Infectives, Other").

#### <span id="page-11-0"></span>**Resource Requirements**

The following resources are required for the National Drug File software package:

Routines

PSN<sup>\*</sup> routines approx. 4636 bytes

#### <span id="page-11-1"></span>**Implementation Requirements**

There are no configurable site parameters involved in the implementation of this product. This module will not be distributed to field facilities. This module will only be installed on the system where the master National Drug files reside.

#### <span id="page-11-2"></span>**System Configuration**

There are no site-specific parameters associated with NDF.

#### <span id="page-11-3"></span>**Assigning Keys, Menus, and Options**

The installer must enter users into the test and production accounts, assigning the PSNMGR option as the primary menu option. The PSNMGR key must be assigned to the package coordinator and/or their designee. This key unlocks the *Allow Unmatched Drugs To Be Classed* [PSNSTCL] and *Local Formulary Report* [PSNFRMLY] menu options. Only users having this key will see these options on their menus.

### <span id="page-12-0"></span>**Patient Medication Information (PMI) Sheet Redesign Enhancement**

The PMI Sheet redesign is an enhancement to the NDF package V. 4.0. These enhancements support a new contract data source for Patient Medication Information that includes a new file structure.

### Files

These files are part of a proprietary vendor database and are not part of the NDF core package. Patches PSN\*4\*67 and PSN\*4\*62 must be installed for the system to have access to these files.

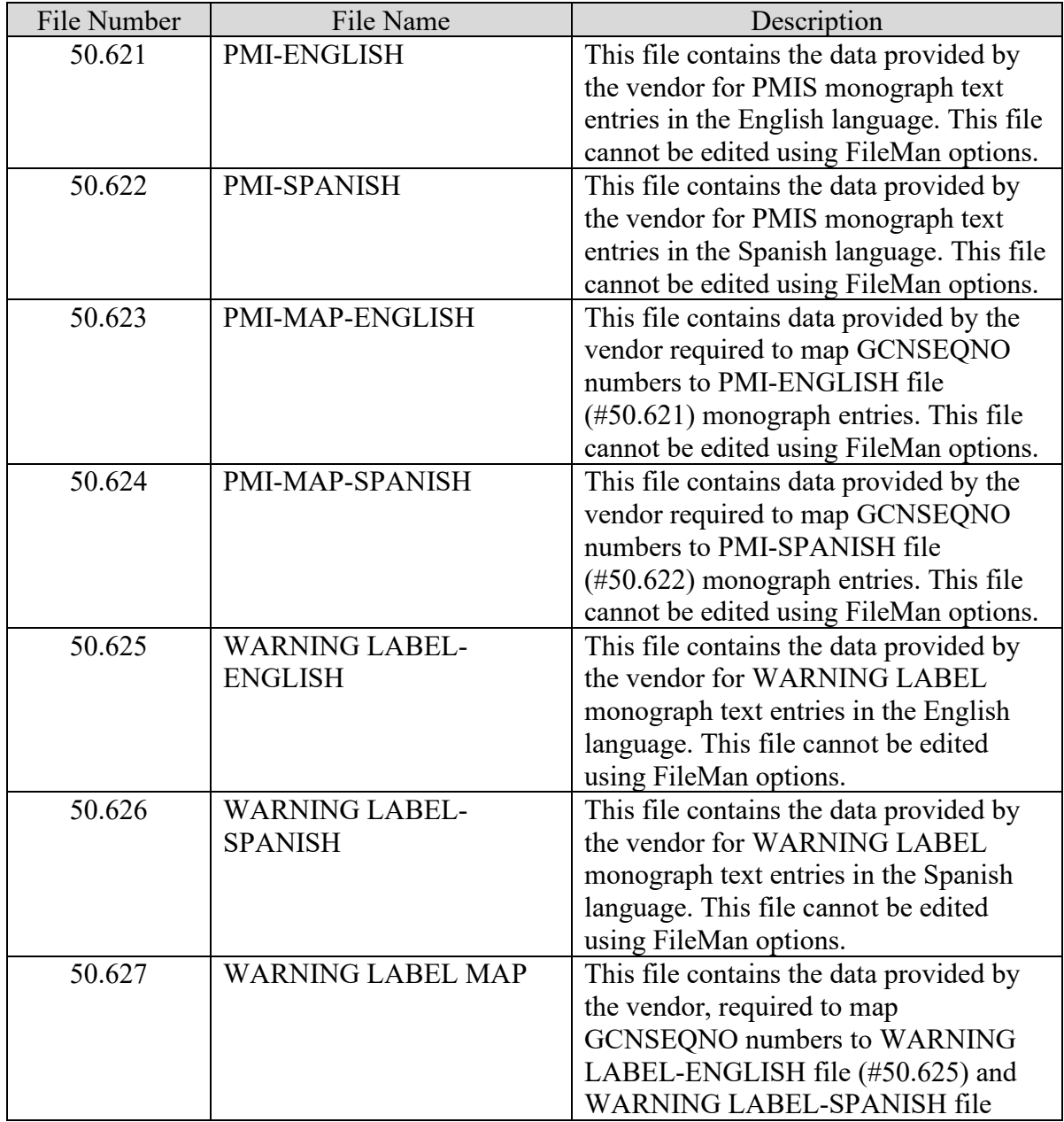

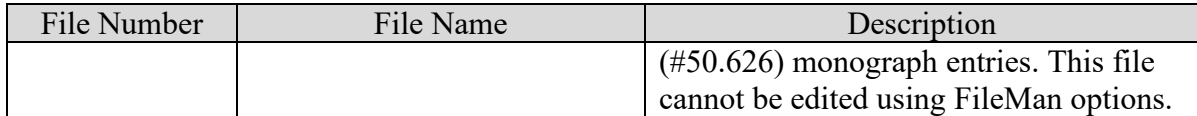

### **Set Up of the Patient Medication Information (PMI) Sheet Printers**

The installer must enter information for each printer that will be used to print PMI Sheets. This information controls the bolding of the sub-headings on the sheets.

#### Hardware Set Up

The printer must be physically connected to the network and then defined in the DEVICE (#3.5) and TERMINAL TYPE (#3.2) files.

### Software Set Up

The type of printer will determine the next step. Please refer to the User's Manual for each printer to establish the correct escape sequences for turning bolding on and off. These escape sequences are input to the following fields in the TERMINAL TYPE (#3.2) file:

HIGH INTENSITY (BOLD) (#27) field NORMAL INTENSITY (RESET) (#29) field

If these fields do not contain escape sequences, then the bolding of the sub-headings on the PMI Sheets will not be displayed.

#### Example Set Up

The following is a set up example that was used in the development process. This example is provided to guide the user in this set up. Please note that it is only an example and may not hold true in all cases.

### **Example: Hewlett Packard or LexMark Example Set Up**

From the printer technical manual the following are the escape sequences:

Bold On:  $C(27)$  "(s3B" Bold Off: \$C(27)\_"(s0B"

In the TERMINAL TYPE (#3.2) file:

To turn the bold on in the HIGH INTENSITY (BOLD) field (#27):

HIGH INTENSITY (BOLD) =  $SC(27)$  "(s3B"

To turn the bold off in the NORMAL INTENSITY (RESET) field (#29):

NORMAL INTENSITY (RESET) =  $$C(27)$  "(s0B"

(This page included for two-sided copying.)

<span id="page-17-0"></span>The NATIONAL DRUG file (#50.6) has been redesigned from a file of seven multiples deep to a new file structure of four separate files. The new files are the VA PRODUCT file (#50.68), the NDC/UPN file (#50.67), the VA DISPENSE UNIT file (#50.64), and File #50.6, which is now the VA GENERIC file.

UP SEND DATA USER USER<br>DATE SEC. COMES SITE RSLV OVER DATE SEC. COMES<br>DD CODE W/FILE FILE # NAME  $DD$  CODE W/FILE DATA PTS RIDE ------------------------------------------------------------------------------- 50.416 DRUG INGREDIENT YES YES YES OVER NO NO 50.6 VA GENERIC YES YES NO 50.605 VA DRUG CLASS YES YES YES OVER NO NO 50.606 DOSAGE FORM YES YES YES OVER NO NO Partial DD: subDD 50.606 fld: .01 50.607 DRUG UNITS YES YES YES OVER NO NO 50.608 PACKAGE TYPE YES YES YES OVER NO NO 50.609 PACKAGE SIZE YES YES YES OVER NO NO 50.612 NATIONAL DRUG TRANSLATION YES YES NO 50.64 VA DISPENSE UNIT YES YES NO OVER NO NO 50.67 NDC/UPN YES YES NO 50.68 VA PRODUCT YES YES NO 51.2 MEDICATION ROUTES YES YES NO MERG NO YES Partial DD: subDD 51.2 fld: .01 55.95 DRUG MANUFACTURER YES YES YES OVER NO NO 56 DRUG INTERACTION YES YES NO OVER NO NO 57.23 PPS-N UPDATE CONTROL FILE YES YES NO NO 59.7 PHARMACY SYSTEM YES YES NO<br>Partial DD: subDD 59.7 fld: 10 Partial DD: subDD 59.7 fld: 10.1 fld: 10.2 fld: 11 fld: 12

The files required to run the NDF software are listed below.

<span id="page-17-1"></span>This PPS-N UPDATE CONTROL file (#57.23) contains configuration and installation information for the Pharmacy Product System - National (PPS-N) file retrieval and installation process.

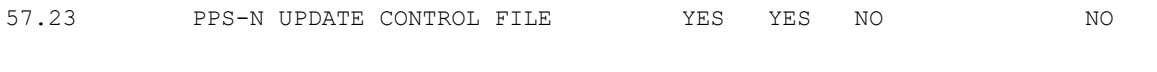

### <span id="page-18-0"></span>**Templates**

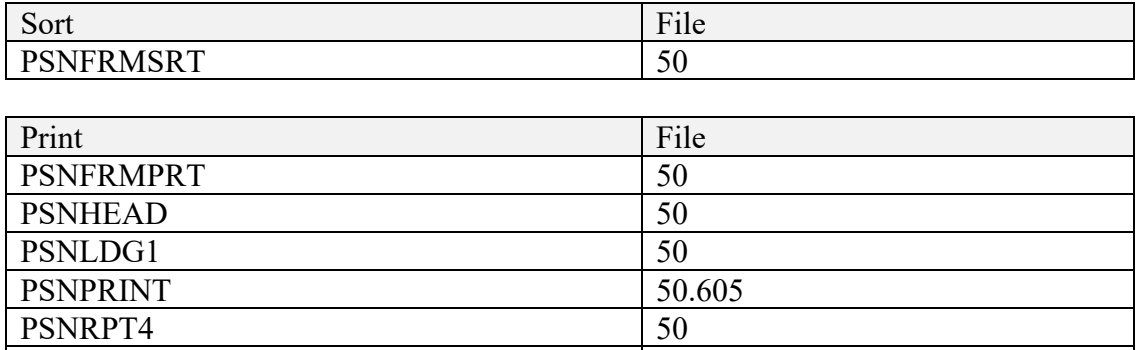

### <span id="page-18-1"></span>**Routines**

The following is a list of routines you will see for NDF when you load the new routine set. The first line of each routine contains a brief description of the general function of the routine. Use the Kernel option XU FIRST LINE PRINT (*First Line Routine Print*) to print a list of just the first line of each PSN\* routine.

PSNACTION 56

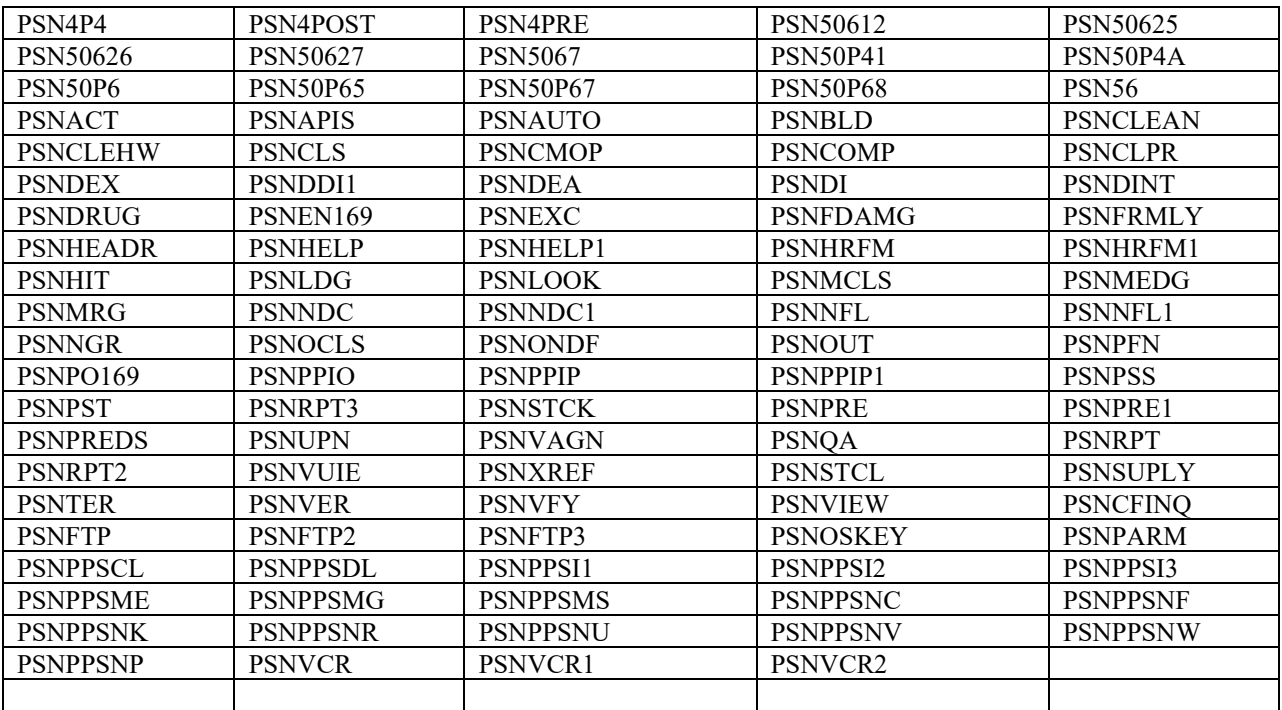

84 Routines

### <span id="page-19-0"></span>**Exported Options**

The National Drug File [PSNMGR] menu, assigned to all users, contains two locked options — *Allow Unmatched Drugs to Be Classed* [PSNSTCL] and *Formulary Report* [PSNFRMLY]. These options are unlocked by the PSNMGR key. This key must be assigned to the package coordinator or his/her designee. Only users that have this key will see these options on their menu.

The following are the options exported with NDF version 4.0:

### <span id="page-19-1"></span>**National Drug File V. 4.0 Menu**

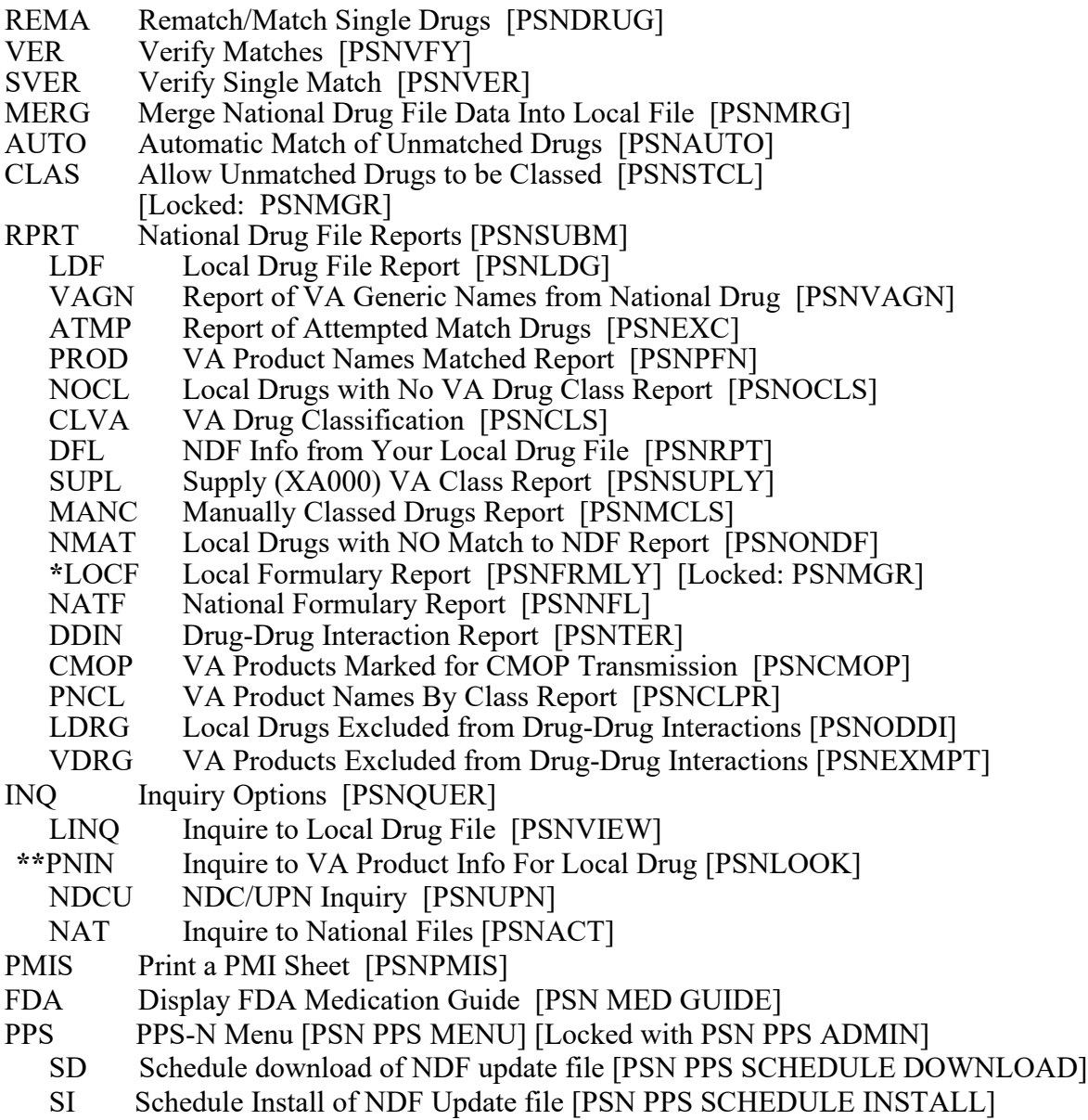

MD Manual Download of NDF Update file [PSN PPS MANUAL DOWNLOAD]

- MI Manual Install of NDF Update file [PSN PPS MANUAL INSTALL]
- RJ Reject/Complete of NDF Update file [PSN PPS REJECT FILE]
- SP PPS-N Site Parameters (Enter/Edit) [PSN PPS PARAM]
- VC Vista Comparison Report [PSN PPS VISTA COMPARISON RPT]
- DIS Download/Install Status Report [PSN PPS DNLD/INST STATUS REP]
- SSH Manage Secure Shell (SSH) Keys [PSN PPS SSH KEY MANAGEMENT]
- **\*** Formerly *Formulary Report*
- **\*\*** Formerly *Lookup National Drug Info in Local File.*

### <span id="page-21-0"></span>**Archiving and Purging**

The NDF software contains no archiving or purging capabilities. It is recommended that National Drug File remain online.

### <span id="page-21-1"></span>**Callable Routines**

The National Drug File contains one callable routine at the present time. This routine, PSNNGR, is used by the Allergy Tracking System software package. The routine is the actual point of entry.

This routine is to be used in conjunction with the allergies package. It expects an input of PSNDA=internal number in File 50.6 (VA GENERIC file). The routine returns  $\gamma$ TMP("PSN", \$J,IFN)=Primary Ingredient. The IFN is the Internal number from File #50.416 (DRUG INGREDIENTS file) of Primary Ingredient. If PSNDA doesn't exist, PSNID and  $\gamma$ TMP("PSN", \$J) are killed. The variables X,J,K,PSNPN are used and are killed before exiting.

For detailed information on all supported National Drug File APIs, see the *Pharmacy Re-Engineering (PRE) Application Program Interface (API) Manual* posted on the VistA Documentation Library (VDL) at [http://www.va.gov/vdl/.](http://www.va.gov/vdl/)

### <span id="page-21-2"></span>**External Interfaces**

The National Drug File V. 4.0 relies (minimum) on the following external packages. This software is not included in this package and must be installed before this version of NDF is completely functional.

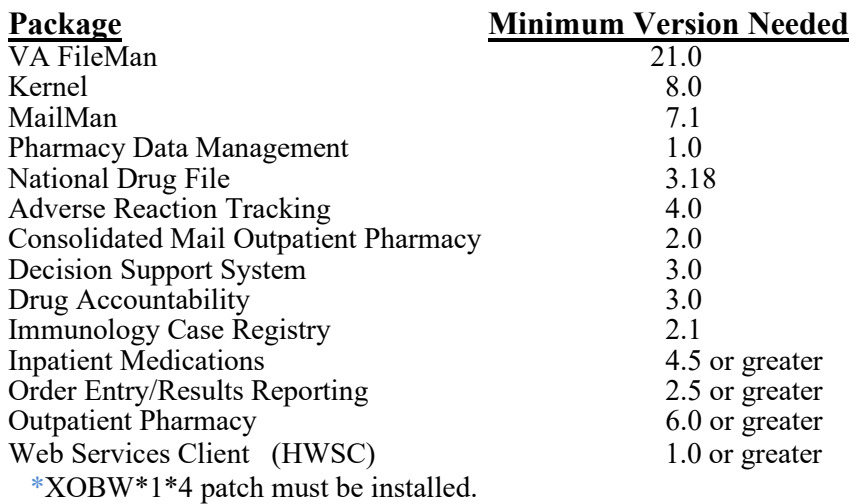

The build will check to make sure that the site has the following patches installed:

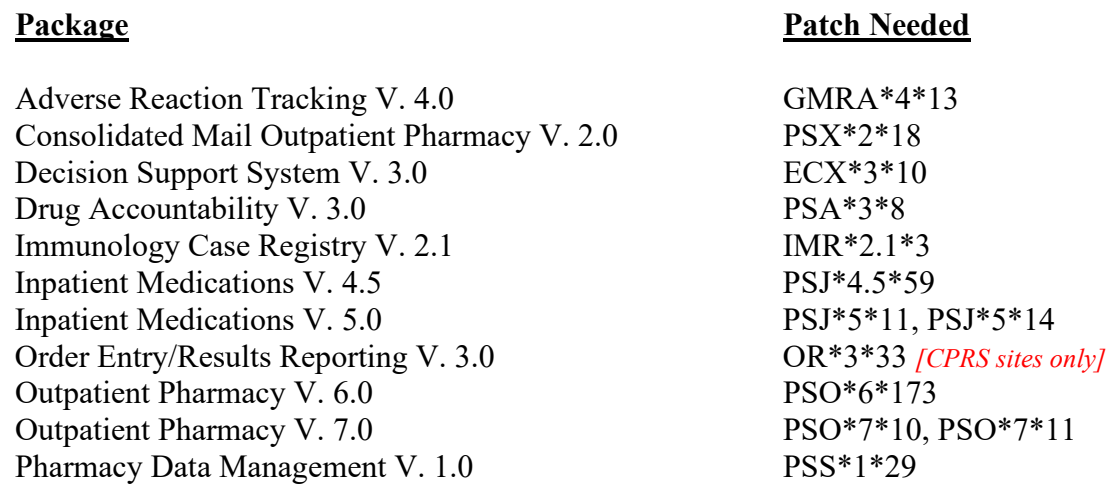

### <span id="page-22-0"></span>**External Relations**

<span id="page-22-1"></span>**Data Base Integration Agreements (DBIAs)**

### **REDACTED**

### <span id="page-22-2"></span>**Internal Relations**

All of the National Drug File software package options have been designed to stand-alone.

### <span id="page-22-3"></span>**Package-Wide Variables**

The National Drug File routines do not use package-wide variables.

### <span id="page-23-0"></span>**Electronic MailMan Messages**

When the data patches have been sent, you and holder(s) of the PSNMGR key will receive Mailman messages similar to the following examples.

The first MailMan message lists new VA products that have been added to the National Drug File, the active VA products that are unmarked for CMOP, the VA products for which the National Formulary Indicator is changed, and the VA products that have had the OVERRIDE dosage form excluded from dosage checks flag edited. The second MailMan message lists the interactions that have been added, edited, or inactivated in the National Drug File. The third MailMan message contains a list of drugs unmatched from the National Drug File.

### **MailMan Message 1: Data Update for NDF**

```
Subj: DATA UPDATE FOR NDF [#112345] 03 May 02 11:31 420 lines
From: NDF MANAGER In 'IN' basket. Page 1
-----------------------------------------------------------------------
The following VA Products have been added to the National
Drug File. You may wish to review, then match or unmatch
local drug file entries based on this updated information.
   ACCU-CHEK ACTIVE (GLUCOSE) TEST STRIP
    (CMOP - XZ355) (DISPENSE UNIT - EA)
     050924-0681-01 050924-0475-50 
   BOSENTAN 125MG TAB
 (CMOP - B0477) (DISPENSE UNIT - TAB)
 066215-0102-06 
   CHONDROITIN NA 40MG/HYALURONATE 30MG/ML INJ,OPH,SYRINGE,0.75ML
    (CMOP - C1041) (DISPENSE UNIT - SYRINGE)
     008065-1839-75 
  DIGOXIN (LANOXIN) 0.125MG TAB<br>(CMOP - D0080) (DIS
                           (DISPENSE UNIT - TAB)
     000173-0242-75 000173-0242-30 000173-0242-55 
   ESTRADIOL 25MCG TAB,VAG,APPLICATOR
    (CMOP - E0335) (DISPENSE UNIT - EA)
     000009-5173-03 000009-5173-02 000009-5173-04 
   FERROUS SO4 325MG TAB,EC,UD
 (CMOP - F0297) (DISPENSE UNIT - TAB)
 000574-0608-11 
  GLYCERIN 3%/SODIUM CL 0.75% SOLN, NASAL<br>(CMOP - G0220) (DISPENSE UNIT - ML)
   (CMOP - G0220) 050930-0280-50 050930-0280-32 
  HYDROGEN PEROXIDE 1.5% RINSE, ORAL<br>(CMOP - H0408) (DISPENS)
                         (DISPENSE UNIT - ML)
     010310-3186-00 038341-0800-80 038341-0801-60 
   IBRITUMOMAB TIUXETAN IN-111 INJ,KIT
    (CMOP - I0336) (DISPENSE UNIT - KIT)
   064406-0104-04
```
**-----------------------------------------report continues----------------------------------------**

#### **MailMan Message 1: Data Update for NDF (continued)**

The National Formulary Indicator has changed for the following VA Products. The National Formulary Indicator will automatically be changed in your local DRUG file (#50). Please review the VISN and Local Formulary designations of these products and make appropriate changes.

FORMULARY ITEMS ACCU-CHEK ACTIVE (GLUCOSE) TEST STRIP AL OH 500MG/MG OH 400MG/SIMETHICONE 40MG/5ML LIQUID(ML) ALBUTEROL SO4 0.5% SOLN,INHL,5ML CLARITHROMYCIN 500MG TAB,SA,PKT,14 EFAVIRENZ 600MG TAB ENOXAPARIN 120MG/0.8ML INJ,SYRINGE,0.8ML FOLIC ACID 1MG TAB,UD GUAIFENESIN 100MG/5ML (AF) LIQUID HEPATITIS A 720 EL.U/HEPATITIS B 20MCG/1ML VACCINE INJ HEPATITIS A 720 EL.U/HEPATITIS B 20MCG/ML VACCINE INJ,SYR,1ML

NON-FORMULARY ITEMS OPIUM 10% TINCTURE PROCAINAMIDE HCL 1000MG TAB, SA PROCAINAMIDE HCL 250MG CAP PROCAINAMIDE HCL 250MG TAB

The following active VA Products are no longer marked for CMOP. All local drug file entries matched to these VA Products will be UNMARKED for CMOP. In order to have these entries dispensed by CMOP any local DRUG file (#50) entries matched to these products must be re-matched to another VA product that is actively marked for CMOP dispensing.

 ANTI-THYMOCYTE GLOBULIN (RABBIT) 25MG/VIL INJ A1108 BANDAGE,PROFORE FOUR LAYER SYSTEM,S-N #66000016 XX199 ISOTRETINOIN 10MG CAP I0085 ISOTRETINOIN 20MG CAP I0086 ISOTRETINOIN 40MG CAP I0087

The National Formulary Restriction has changed for the following VA Products.

 MONTELUKAST NA 10MG TAB Refer to leukotriene inhibitor criteria for use. MONTELUKAST NA 10MG TAB,UD Refer to leukotriene inhibitor criteria for use. PROCAINAMIDE HCL (PROCANBID) 500MG TAB, SA Refer to Procainamide drug monitoring recommendations.

### **MailMan Message 1: Data Update for NDF (continued)**

For the following VA Products, the OVERRIDE dosage form exclude from dosage checks flag has been edited.

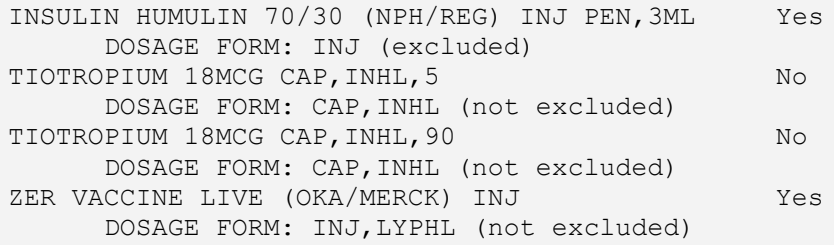

### **MailMan Message 2: Updated Interactions**

Subj: UPDATED INTERACTIONS [#112242] 31 Jul 01 10:30 17 lines From: NDF MANAGER In 'IN' basket. Page 1 ----------------------------------------------------------------------- The following interactions in National Drug File (NDF) have been added, edited or inactivated. These changes are the result of review and recommendations from the NDF support group. ADDED INTERACTIONS

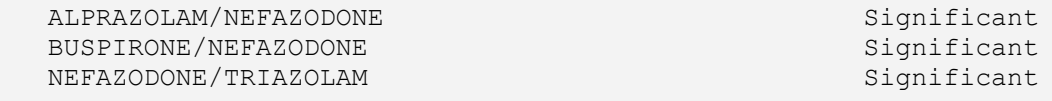

EDITED INTERACTIONS

NONE

INACTIVATED INTERACTIONS

NONE

#### **MailMan Message 3: Drugs Unmatched from National Drug File**

Subj: DRUGS UNMATCHED FROM NATIONAL DRUG FILE [#1970] 03 Apr 02 13:55 137 lines From: NDF MANAGER In 'IN' basket. Page 1 -----------------------------------------------------------------------------

The following active entries in your DRUG file (#50) have been unmatched from the National Drug File (NDF). The VA Product name and CMOP ID corresponding to the unmatched local drug file names are listed on the indented line beneath each entry. An Inactivation Date may be listed for entries when this reason applies. Until you rematch these entries to NDF, they will not transmit to CMOP and drug-drug interaction checks will not check for these products. It is critical that you rematch these products immediately. You may also need to match a new orderable item. Any possible dosages and local possible dosages for these unmatched products have been deleted. Therefore, the dosages for each unmatched product should be reviewed after the rematch or recreated if the product cannot be rematched to a VA Product through the NDF matching process.

DRUG DRUG IEN INACTIVATION DRUG DE REGIONALE EN LE REGIONALE EN LE REGIONALE EN LA CONTREBIA DE LA CONTRE DE L<br>DE LA CONTRE de la provincia de la provincia de la provincia de la provincia de la provincia de la provincia de la provinci CYCLOPHOSPHAMIDE 50MG C.T. 6 (CMOP C0332) CYCLOPHOSPHAMIDE 50MG TAB 3/4/2002 STRENGTH: 50 UNITS: MG POSSIBLE DOSES<br>DISP UNITS/DOSE DOSE PACKAGE BCMA UNITS/DOSE<br>50 IO 1 50 IO 2 100 IO HYDROMORPHONE 2MG C.T. 301 (CMOP H0297) HYDROMORPHONE HCL 2MG TAB STRENGTH: 2 UNITS: MG POSSIBLE DOSES<br>DISP UNITS/DOSE DOSE PACKAGE BCMA UNITS/DOSE<br>2 0  $\begin{array}{ccc} 1 & 2 & 0 \\ 2 & 4 & 10 \end{array}$  2 4 IO LOCAL POSSIBLE DOSES DOSE PACKAGE BCMA UNITS/DOSE TEST O METHOCARBAMOL 750MG TAB 132 (CMOP M0055) METHOCARBAMOL 750MG TAB STRENGTH: 500 UNITS: MG POSSIBLE DOSES<br>DISP UNITS/DOSE DISP UNITS/DOSE DOSE PACKAGE BCMA UNITS/DOSE 1 500 IO<br>2 1000 IO 2 1000<br>3 1500 3 1500 IO LOCAL POSSIBLE DOSES DOSE PACKAGE BCMA UNITS/DOSE **-----------------------------------------report continues----------------------------------------**

#### **MailMan Message 3: Drugs Unmatched from National Drug File (continued)**

The following investigational entries in your DRUG file (#50) have been unmatched from the National Drug File (NDF). The VA Product name and CMOP ID corresponding to the unmatched local drug file names are listed on the indented line beneath each entry. An Inactivation Date may be listed for entries when this reason applies. Until you rematch these entries to NDF, they will not transmit to CMOP and drug-drug interaction checks will not check for these products. It is critical that you rematch these products immediately. You may also need to match a new orderable item. Any possible dosages and local possible dosages for these unmatched products have been deleted. Therefore, the dosages for each unmatched product should be reviewed after the rematch or recreated if the product cannot be rematched to a VA Product through the NDF matching process.

DRUG DRUG IEN INACTIVATION DRUG DE REGIONALE EN LE REGIONALE EN LE REGIONALE EN LA BRESSA DE L'ESTE EN LA BRESSA DE L'ESTE EN LA BRESSA DE L'ESTE EN LA BRESSA DE L'ESTE EN LA BRESSA DE L'ESTE EN LA BRESSA DE L'ESTE EN LA B de la provincia de la provincia de la provincia de la provincia de la provincia de la provincia de la provinci CHLORAMBUCIL 2MG TAB. 5 (CMOP C0551) CHLORAMBUCIL 2MG TAB STRENGTH: 2 UNITS: MG POSSIBLE DOSES<br>DISP UNITS/DOSE DISP UNITS/DOSE DOSE PACKAGE BCMA UNITS/DOSE  $\begin{array}{ccc} 1 & 2 & 10 \\ 2 & 4 & 10 \end{array}$  2 4 IO 3 6 IO NITROGLYCERIN 0.3MG S.L.T. (CMOP N0056) NITROGLYCERIN 0.3MG TAB,SUBLINGUAL STRENGTH: .3 UNITS: MG POSSIBLE DOSES<br>DISP UNITS/DOSE DISP UNITS/DOSE DOSE PACKAGE BCMA UNITS/DOSE 1 1 .3 10<br>2 .6 10 2 .6 IO LOCAL POSSIBLE DOSES DOSE PACKAGE BCMA UNITS/DOSE 1 PATCH I TEST DRUG IV 44<br>(CMOP N0147) NIZATIDINE 150MG CAP NIZATIDINE 150MG CAP STRENGTH: 150 UNITS: MG POSSIBLE DOSES<br>DISP UNITS/DOSE DISP UNITS/DOSE DOSE PACKAGE BCMA UNITS/DOSE 1<br>150 10 1 150 IO 2 300 IO LOCAL POSSIBLE DOSES DOSE PACKAGE BCMA UNITS/DOSE **-----------------------------------------report continues----------------------------------------**

#### **MailMan Message 3: Drugs Unmatched from National Drug File (continued)**

The following inactive entries in your DRUG file (#50) have been unmatched from the National Drug File (NDF). The VA Product name and CMOP ID corresponding to the unmatched local drug file names are listed on the indented line beneath each entry. An Inactivation Date may be listed for entries when this reason applies. Until you rematch these entries to NDF, they will not transmit to CMOP and drug-drug interaction checks will not check for these products. It is critical that you rematch these products immediately. You may also need to match a new orderable item. Any possible dosages and local possible dosages for these unmatched products have been deleted. Therefore, the dosages for each unmatched product should be reviewed after the rematch or recreated if the product cannot be rematched to a VA Product through the NDF matching process.

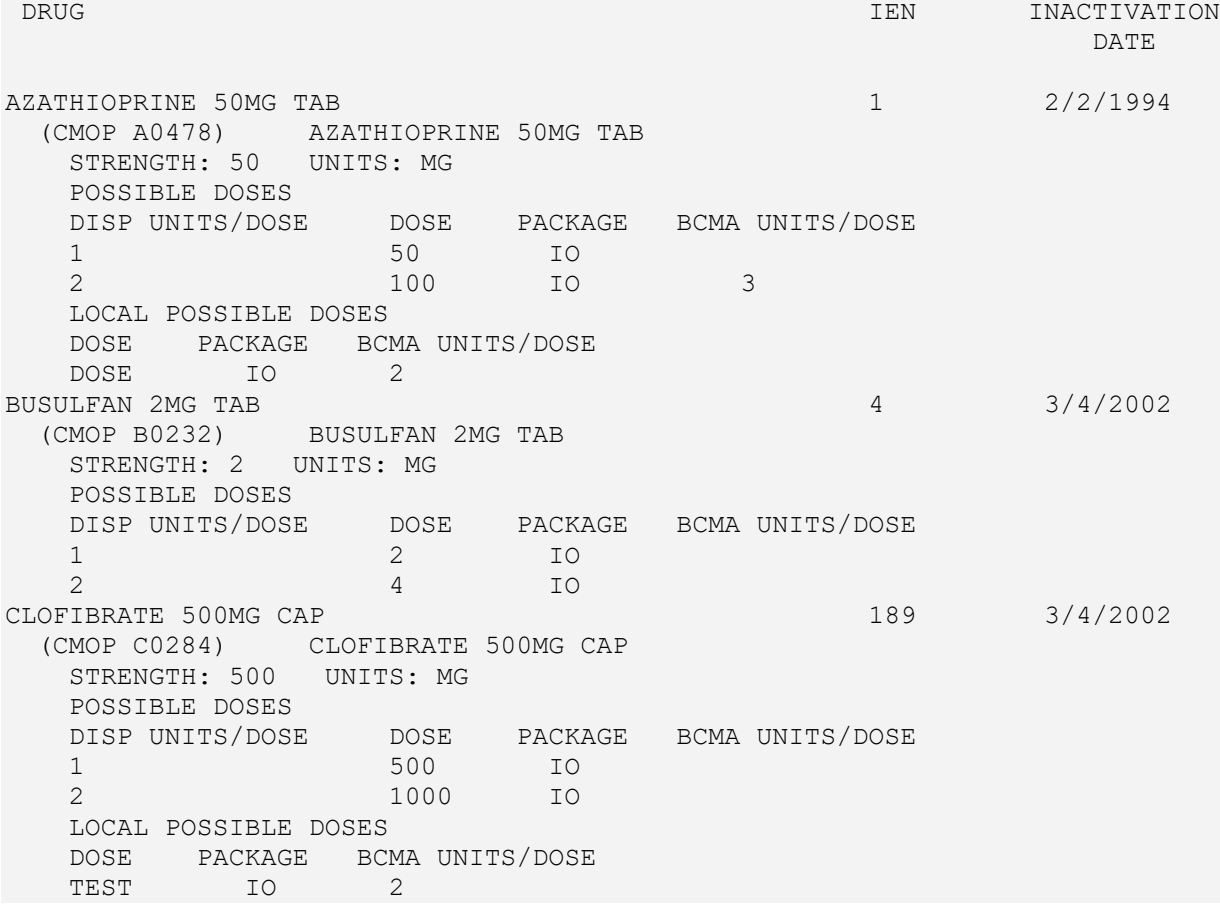

### <span id="page-30-0"></span>**Notes Regarding Patches**

### <span id="page-30-1"></span>**Note on CS Federal Schedule**

Patches PSN\*4\*64 and PSN\*4\*66 assign a CS Federal Schedule to controlled substances and identify controlled substances as narcotic or non-narcotic by populating the CS FEDERAL SCHEDULE field (#19) of the VA PRODUCT file (#50.68). Patch PSN\*4\*65 changes the *Merge National Drug File Data Into Local File* [PSNMRG] option so that the software checks each entry to see if the CS FEDERAL SCHEDULE field contains data. If an entry has a value for the CS FEDERAL SCHEDULE but its corresponding DEA, SPECIAL HDLG field (#3) of the DRUG file (#50) is blank, the DEA, SPECIAL HDLG field will be populated with the corresponding value using the following table:

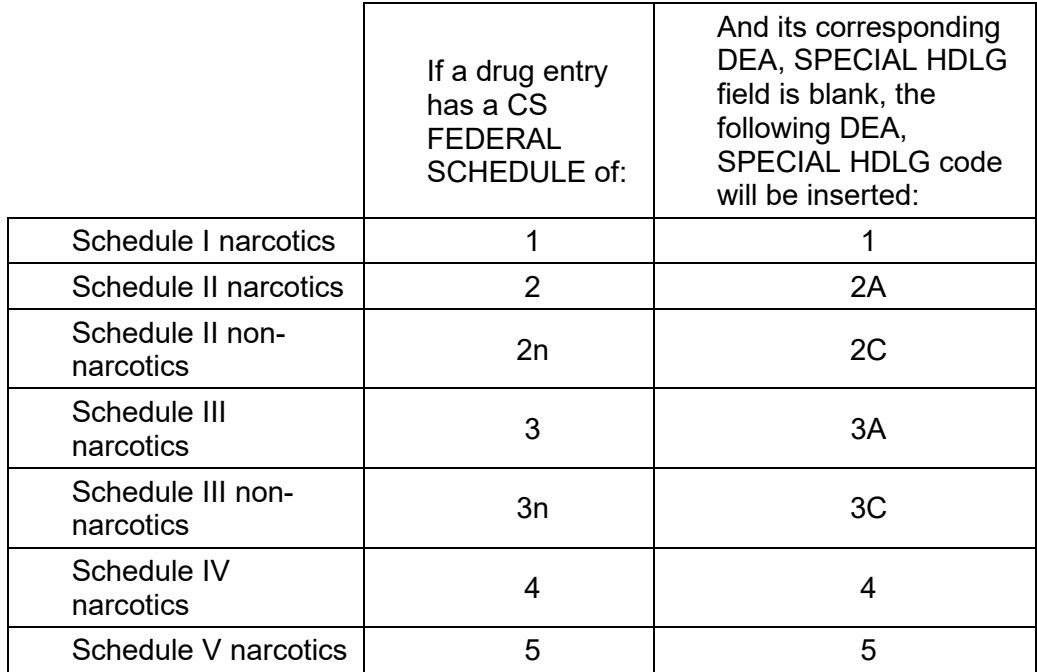

Patch PSN\*4\*65 ensures that the newly populated CS FEDERAL SCHEDULE field is included as part of the National Drug File details in the *Inquire to National Files* [PSNACT], *NDF Info From Your Local Drug File* [PSNRPT], *Verify Matches* [PSNVFY] and *Verify Single Match* [PSNVER] options.

### <span id="page-31-0"></span>**Note regarding Patch PSN\*4\*101 Pharmacy Data Standardization**

This patch does not affect any Pharmacy functionality or end-users. This patch requires the HEALTH DATA & INFORMATICS (HDI) 1.0 package in addition to required patch release checks.

The scope of Data Standardization - Pharmacy enhancement project is to modify the VISTA Pharmacy National Drug File (NDF) structures in order to meet the established standards for elements required by Data Standardization to implement a common set of standards for Clinical Health Data Repository (CHDR) and the Health Data Repository (HDR).

To accomplish data standardization with VISTA Pharmacy and data flow to CHDR and HDR, a Veterans Health Administration Unique Identifier (VUID) and the TERMSTATUS subscript Effective Date/Status will be populated in four files within the VISTA Pharmacy National Drug File package. VUID numbers will be generated dynamically and programmatically for each product. The VUID numbers have been assigned to National Drug File with a predetermined range (4000624- 4500623). There will be a one-time conversion to update the National Drug File package files. Once the Application Patch (PSN\*4\*101) and the VUID data have been installed in the four Globals for the Data Domain (NDF), the Application Post-install routine calls an API in the HDI package to update the VUID Seeding Process as Complete.

The four VISTA Pharmacy files being "standardized" are:

 VA PRODUCT file (#50.68) DRUG INGREDIENTS file (#50.416) VA DRUG CLASS file (#50.605) VA GENERIC file (#50.6)

#### <span id="page-32-0"></span>**Note regarding Patch PSN\*4\*169**

This patch makes these corrections to the INQUIRE TO VA PRODUCT INFO FOR LOCAL DRUG [PSNLOOK] option:

Problem: Sometimes the Active Ingredients would not display. Solution: The Active Ingredients will now always display.

- Problem: Sometimes the Strength that is displayed next to the Active Ingredient is actually the Strength of the VA Product.
- Solution: The Strength of the Active Ingredient will now accurately display.

Problem: The Drug Unit was not always displaying. Solution: The Drug Unit will now always display.

- Problem: Only the CS FEDERAL SCHEDULE code was displaying, and not the text.
- Solution: For the CS FEDERAL SCHEDULE, both the code and text will now display.
- Problem: When displaying the Active Ingredients, the text (Primary) will no longer display next to an Active Ingredient that is a Primary Ingredient.
- Solution: The Primary Ingredient will now display if the Ingredient of the VA Product has a Primary Ingredient.

This patch makes these corrections to the INQUIRE TO NATIONAL FILES [PSNACT] option: Problem: Only the CS FEDERAL SCHEDULE code was displaying, and not the text.

- Solution: For the CS FEDERAL SCHEDULE, both the code and text will now display.
- Problem: The National Formulary Restriction display was being truncated after one line if it was two or more lines in length.
- Solution: The entire text entered for the National Formulary Restriction will now display.

(This page included for two-sided copying.)

# **Software Product Security**

### <span id="page-35-0"></span>**Security Management**

National Drug File V. 4.0 does not impose any additional legal requirements on the user, nor does it relieve the user of any legal requirements.

### <span id="page-35-1"></span>**PSNMGR Key**

The PSNMGR key is assigned to the package coordinator or his/her designee. This key unlocks the *Allow Unmatched Drugs to be Classed* [PSNSTCL] and the *Local Formulary Report* [PSNFRMLY] options. Only users having this key will see these options on their menu.

These menu options are locked because the first allows you to assign a VA classification to an unmatched or unmatchable drug in the local DRUG file (#50), and the second allows you to print a Hospital Formulary Report.

The NATIONAL DRUG CLASS field (Field 25 of File 50) cannot be edited through VA FileMan, so *only* designated holders of the PSNMGR key can directly alter this field. The field may be altered in one of the following ways:

If the drug is matched to the National Drug files, the field is edited through the matching process in the National Drug File software. This change is automatic and not under user control.

If the drug is not matched, the NATIONAL DRUG CLASS field may be edited through the menu option *Allow Unmatched Drugs To Be Classed*, accessible only to users with the PSNMGR key.

#### <span id="page-35-2"></span>**Precautions and Potential Problems**

It is strongly recommended that the DRUG file (#50) and the NATIONAL DRUG TRANSLATION file (#50.612) be included in the facility's backup procedures on a periodic and systematic basis. It is important to back up these two files before the option, *Merge National Drug File Data Into Local File,* is executed. The Information Resources Management (IRM) staff must be advised before this option is executed to ensure that appropriate back up is done prior to execution.

#### <span id="page-35-3"></span>**PSN PPS ADMIN Key**

This key will be required for the PPS-N Menu of the National Drug file package.

#### <span id="page-35-4"></span>**PSN PPS COORD Key**

 This key is used by the National Drug File (PSN) package to grant certain users privileges to perform configuration updates.
# File Security

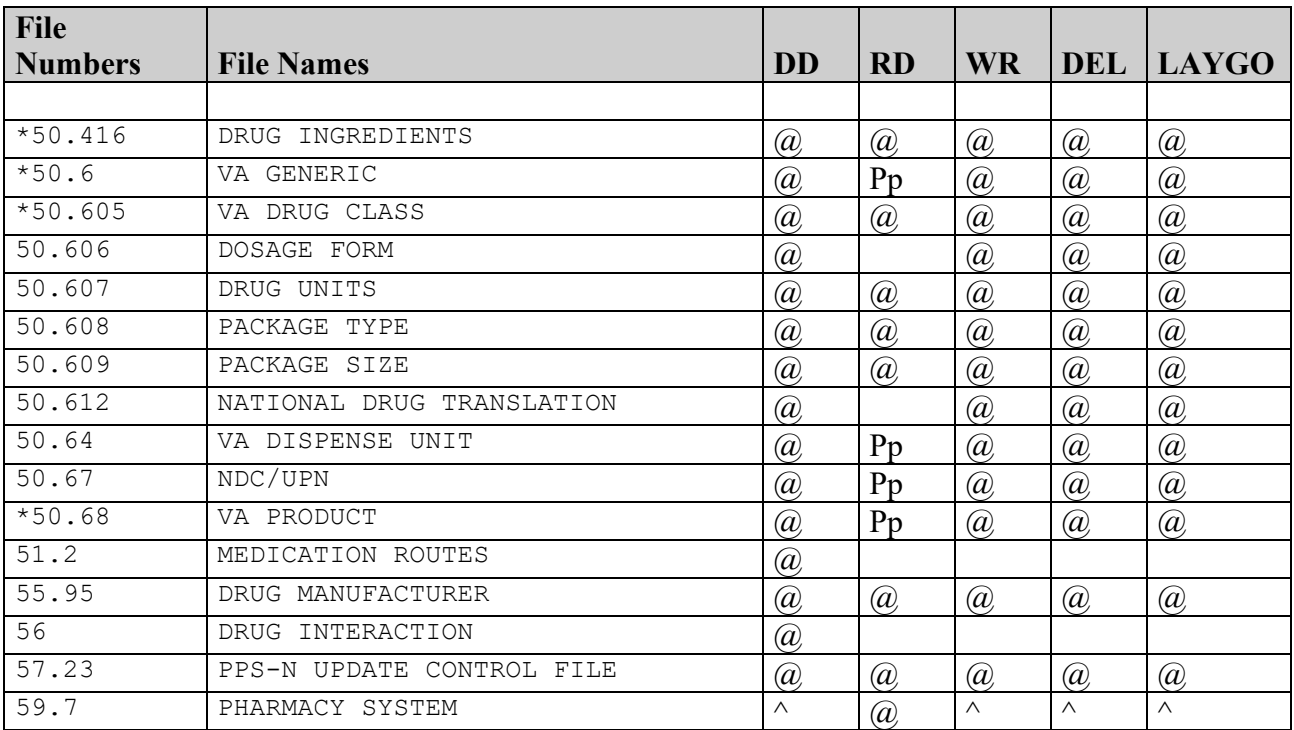

\*Denotes files that have been standardized by Patch PSN\*4\*101.

The four VistA Pharmacy files being "standardized" are:

 VA PRODUCT file (#50.68) DRUG INGREDIENTS file (#50.416) VA DRUG CLASS file (#50.605) VA GENERIC file (#50.6)

For more information regarding Pharmacy Data Standardization, please refer to page 14d.

## **Required Packages**

In addition to the minimum packages indicated under the External Interfaces section, the following packages must be installed in order to communicate with PPS-N.

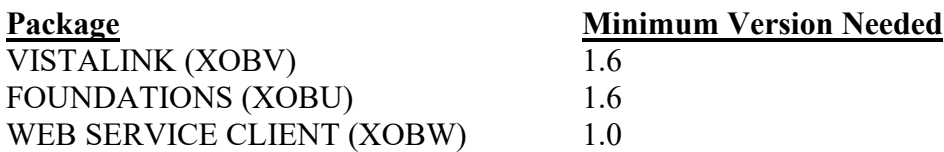

## **Configuration**

The following sections describe configuring VistA to communicate with PPS-N. The information listed is defined upon installation of PSN\*4\*513.

### **Web Server and Service**

Upon installation of patch of PSN\*4\*513, the ADPAC or IRM personnel need to make sure the Web Server and Web Services are updated correctly as shown below. Sites will be given the correct server to enter as they are brought on-board with PPS-N processing.

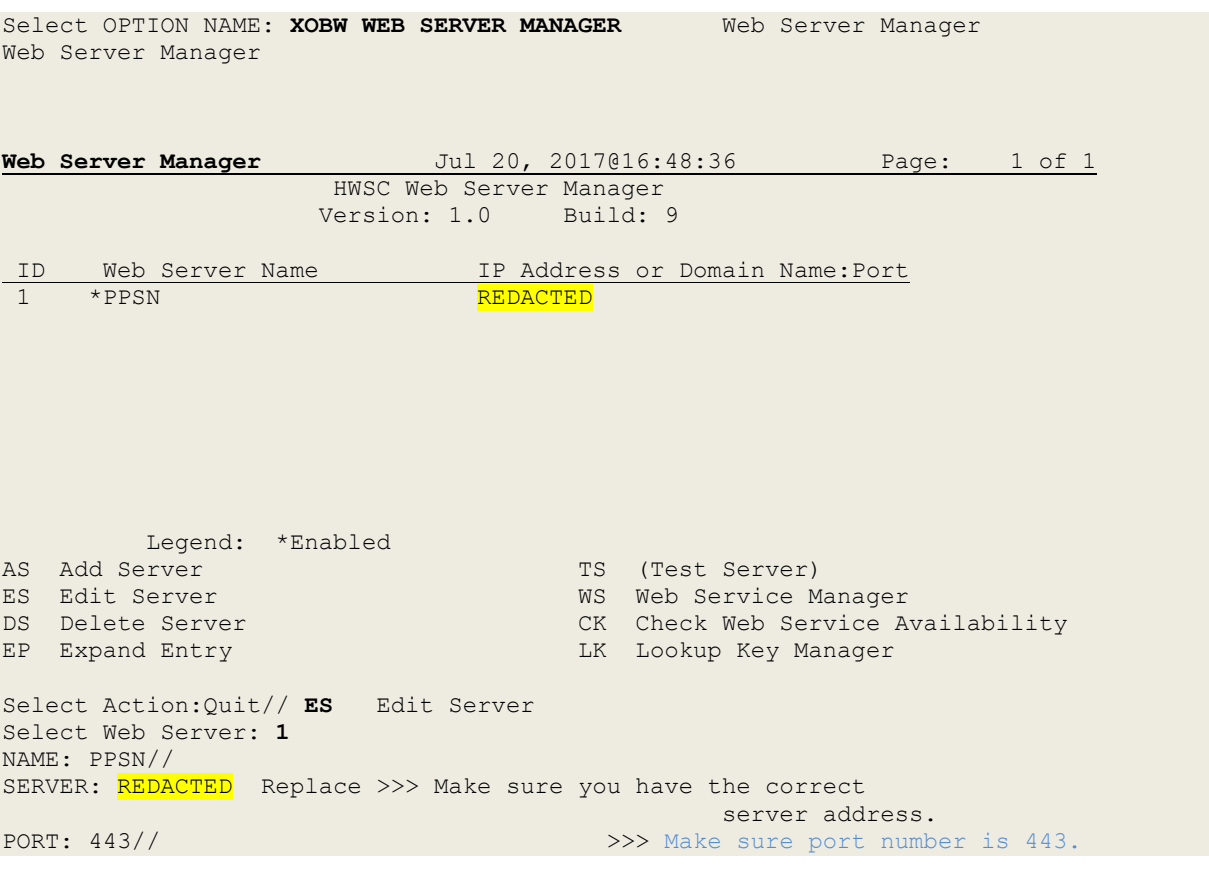

DEFAULT HTTP TIMEOUT: 30// STATUS: ENABLED// Security Credentials ==================== LOGIN REQUIRED: SSL Setup ==========<br>SSL ENABLED: TRUE// >>> SSL Setup will not be available unless you have XOBW\*1\*4 patch installed. SSL CONFIGURATION: encrypt\_only// **>>> The SSL CONFIGURATION must be set to "encrypt\_only".**<br>SSL PORT: 443//  $\Rightarrow$  The SSL PORT must  $>>$  The SSL PORT must be 443. Authorize Web Services ====================== Select WEB SERVICE: UPDATE\_STATUS// WEB SERVICE: UPDATE\_STATUS// STATUS: ENABLED//

#### **Web Service validation:**

**Web Server Manager** Jul 20, 2017@16:54:15 Page: 1 of 1 HWSC Web Server Manager Version: 1.0 Build: 9 ID Web Server Name IP Address or Domain Name:Port<br>1 \*PPSN 1 \*PPSN REDACTED <mark>REDACTED</mark> Legend: \*Enabled<br>AS Add Server AS Add Server TS (Test Server) TS (Test Server) ES Edit Server TS (Test Server) ES Edit Server WS Web Service Manager<br>
DS Delete Server CK Check Web Service Ave<br>
The Manager<br>
The Manager DS Delete Server CK Check Web Service Availability<br>
EP Expand Entry LK Lookup Key Manager LK Lookup Key Manager Select Action:Quit// WS Web Service Manager **Web Service Manager** Jul 20, 2017@16:54:18 Page: 1 of 1 HWSC Web Service Manager Version: 1.0 Build: 9 ID Web Service Name Type URL Context Root<br>1 UPDATE STATUS REST /PRE/ndf/update/ REST /PRE/ndf/update/

 Enter ?? for more actions AS Add Service ES Edit Service DS Delete Service EP Expand Entry Select Action:Quit// **ES** Edit Service Select Web Service: **1** ============================================================================= 5 UPDATE\_STATUS REST /PRE/ndf/update/ ----------------------------------------------------------------------------- Name: UPDATE\_STATUS Type: REST Registered Date/Time: Context Root: /PRE/ndf/update/ Availability Resource: status ----------- Web servers 'UPDATE STATUS' is authorized to: -------------------- PPSN ----------------------------------------------------------------------------- NAME: UPDATE\_STATUS// DATE REGISTERED: TYPE: REST// CONTEXT ROOT: /PRE/ndf/update/// AVAILABILITY RESOURCE: status//

**Secure Shell (SSH) protocol and Secure File Transfer Protocol (SFTP)** SSH and SFTP are protocols used to retrieve the PPS-N update files from the PPS-N SFTP server. They provide a secure encrypted method of transferring files from one computer system to another.

SSH keys are used during the authentication process for downloading the .DAT file from the PPS-N SFTP server. Once the SSH keys have been created and the public key is installed at the PPS-N server, the data file can be downloaded using the options *Schedule download of NDF update file* [PSN PPS SCHEDULE DOWNLOAD] or *Manual Download of NDF Update file*  [PSN DOWNLOAD NDF UPDATES] as described in the NDF user manual.

```
Select PPS-N Menu <FLD DDEV> Option: SSH Manage Secure Shell (SSH) Keys
      Select one of the following:
          V View Public SSH Key<br>C Create New SSH Key
          C Create New SSH Key Pair<br>D Delete SSH Key Pair
          D Delete SSH Key Pair<br>Help with SSH Keys
                    Help with SSH Keys
Action: V// Create New SSH Key Pair
Enter your Current Signature Code: SIGNATURE VERIFIED
  Select one of the following:
```
RSA Rivest, Shamir & Adleman (RSA)<br>DSA Digital Signature Algorithm (D Digital Signature Algorithm (DSA)

SSH Key Encryption Type: RSA// Rivest, Shamir & Adleman (RSA)

#### **NOTE:**

It was noticed during IOC testing that the AITC SFTP server is configured to support **RSA** format so sites must use it.

```
Confirm Creation of SSH Keys? NO// YES
Creating New SSH Keys, please wait...Done
       Select one of the following:
            V View Public SSH Key<br>C Create New SSH Key J
            C Create New SSH Key Pair<br>D Delete SSH Key Pair
            D Delete SSH Key Pair<br>H Help with SSH Keys
                      Help with SSH Keys
```
Action: V// View Public SSH Key

Public SSH Key (RSA) content (does not include dash lines):

--------------------------------------------------------------------------------------------------------------------------------------------- ssh-rsa AAAAB3NzaC1yc2EAAAADAQABAAABAQCsEikSHjQYXUTWVIlMp4KyabnAftBgwLKSnwYp51TG 9FW60ngoI6hnfGUehuGrkBWcrxN3AJUJNsGTDz/CqWQ4+OmLNZxH7N6RVGcYyAiWYF9CiE7+gqHEOKPc B5/94ZuyTvn2cr0n+sZVTWklMqyAb0qqFR7xwY9jJrr22llN/YdE7CB0opPSnmK0FZ9fWPW9I+BNibnJ fHMhmhRglv5qSjLhZyKuZa26y9fLCJp+LohHR+cA2dqFsDH0FbCksz2kwcyW4qin9IkK9vKWPGr30mK3 QmZdfqcskZdXD05QE9rQMrpK1nzWP2rS46NqQ7eukRYSmoJDb3Avgok9JHJj

-----------------------------------------------------------------------------------------------------------------------------------------------

```
Press Return to continue: 
       Select one of the following:
            V View Public SSH Key<br>C Create New SSH Key J
            C Create New SSH Key Pair<br>D Delete SSH Key Pair
            D Delete SSH Key Pair<br>H Help with SSH Keys
                       Help with SSH Keys
Action: V// ^
```
#### **VMS Directory**

If your site has not fully migrated to Linux you will need a new OpenVMS directory (e.g. USER\$:[SFTP.PPSN]) to be used by the data download process. The proposed naming convention is only a recommendation, and a more knowledgeable and experienced System Manager may choose to setup the extract directory using existing drives and definitions. The directory name chosen must have the appropriate READ, WRITE, EXECUTE, and DELETE privileges. You must have administrator privileges when you perform this task in order to assure the directory is set up/created with the necessary permissions.

The following is an example to create the file transmission directory.

```
$ CREATE/DIRECTORY USER$:[SFTP.PPSN] /own=CACHEMGR 
/PROTECTION=(S:RWED,O:RWED,G:RWED,W:RWED)/LOG
```
# **NOTE:**

• The owner of the directory should be CACHEMGR.

• Where USER\$=the disk of your choice (e.g. USER\$, PQ\$, etc.), however - SYS\$ is not recommended.

• Confirm that the extract directory has similar protections and permissions.

```
$DIR/PROT/OWNER PPSN.DIR
Directory USER$:[000000]
```
PPSN.DIR;1 [CACHEMGR] (RWED,RWED,RWED,RWED)

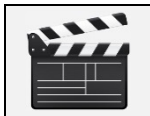

**Action**: Once the directory has been created, please pass this directory name (e.g., "USER\$:[SFTP.PPSN]") to the ADPAC/Pharmacy Chief/Pharmacy Informaticist. This will be used in the PPS-N Site parameters (Enter/Edit) "Outlined Below".

# **Linux Directories**

If you have a LINUX operating system, the PPS-N download process will automatically create a directory to be used by the data download process. However, a more knowledgeable and experienced System Manager may choose to setup the extract directory using existing drives and definitions. The directory name chosen must have the appropriate READ, WRITE, EXECUTE, and DELETE privileges. You must have administrator privileges when you perform this task in order to assure the directory is set up/created with the necessary permissions.

The following is an example to create the file transmission directory. The field "directoryPath/Name" is where you would enter the path to the directory and the new directory name (i.e. /srv/vista/bham/user/sftp/PPSN/ where bham is the site specific folder).

```
$mkdir /srv/vista/bham/user/sftp/PPSN/
```

```
$chmod 777 /srv/vista/bham/user/sftp/PPSN/
```
 $$ls -1$ 

1 drwxrwxrwx. 5 cheyl200 cacheusr 4096 Aug 4 11:13 PPSN

# **NOTE:**

• The owner of the directory should be CACHEMGR.

• Where USER\$=the disk of your choice (e.g. USER\$, PQ\$, etc.), however - SYS\$ is not recommended.

• Confirm that the extract directory has similar protections and permissions.

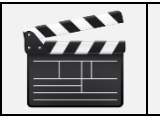

**Action**: Once the directory has been created, please pass this directory name (e.g., "USER\$:[SFTP.PPSN]") to the ADPAC/Pharmacy Chief/Pharmacy Informaticist. This will be used in the PPS-N Site parameters (Enter/Edit) "Outlined Below".

## **PPS-N Site Parameters**

## **Install Version Number**

This field contains the current version number of the last successful Pharmacy Product System - National (PPS-N) Update file that was installed. For example if the last PPS-N Update file installed was PPS\_25PRV\_26NEW.DAT, this field would contain 26.

### **Download Version Number**

This field contains the version number for the last Pharmacy Product System - National (PPS-N) Update file downloaded. For example if the last PPS-N Update file downloaded was PPS\_25PRV\_26NEW.DAT, this field would contain 26.

## **Open VMS Local Directory**

This field contains the name of the local Open VMS directory where the Pharmacy Product System - National (PPS-N) Update file will be stored on the local system after it is downloaded from the PPS-N server (e.g., USER\$:[SFTP.PPSN]).

### **Unix/Linux Local Directory**

This field contains the name of the local Unix/Linux directory where the Pharmacy Product System - National (PPS-N) Update file will be stored on the local system after download from the PPS-N server (e.g. /user/sftp/PPSN/) and the option may prompt you for the following after enter the data and press <Enter> through it:

The directory above could not be found. Would you like to create it now? N// <<<<Answer YES>>>

## **Remote Server Address**

This is the secure FTP IP address of the Pharmacy Product System-National (PPS-N) server where the PPS-N NDF Update file will be retrieved.

## **Remote Server Directory**

This is the directory name at the Pharmacy Product System-National (PPS-N) server where the PPS-N NDF Update file will be retrieved.

## **Remote SFTP User ID**

This field contains the secure FTP username at the Pharmacy Product System – National (PPS-N) server where the PPS-N NDF Update file will be retrieved.

## **Primary PPS-N Mail Group**

This field is used to store the MS Outlook email group that will receive a copy of the PPS-N update messages. These messages include download and install information, the Data Update for NDF report message, Updated Interactions and FDA Med Guide, Drugs Unmatched from National Drug file, Local Drugs Re-matched to NDF, Interactions and Allergies Updated, and error messages.

## **Secondary PPS-N Mail group**

This field is used to store the secondary MS Outlook email group that will receive a copy of the PPS-N update messages. These messages include download and install information, the Data Update for NDF report message, Updated Interactions and FDA Med Guide, Drugs Unmatched from National Drug file, Local Drugs Re-matched to NDF, Interactions and Allergies Updated, and error messages.

### **PPS-N Account Type**

This field defines the type of Pharmacy Product System - National (PPS-N) account. The account type can be one of the following: "Q" for National Test SQA system, "T" for Test/Mirror account, "S" for Product Support, "N" for QA NDFMS account, or "P" for Production account. Local VA sites will use "P" for their production accounts and "T" for their test/mirror accounts.

## **Legacy Update Processing**

This field denotes YES or NO if the National Drug File will be updated by the legacy FORUM patch release process or the Pharmacy Product System - National 3.0 Update file process.

The following selection options will be available to the user based on the PPS-N Account Type field as follows:

If Account Type is 'Q' or 'N', only the NO option will be available. Otherwise, YES and NO options will be available for selection.

### **Download Status**

This field is used to track the status of a PPS-N/NDF Update file download from the PPS-N sftp server. The possible values for this field are:

IN PROGRESS - PPS-N/NDF file is currently being downloaded NOT IN PROGRESS - PPS-N/NDF file is not being downloaded

### **Install Status**

This field is used to track the status of a PPS-N/NDF Update file install into the National Drug file package. The possible values for this field are:

IN PROGRESS - PPS-N/NDF file is currently being installed NOT IN PROGRESS - PPS-N/NDF file is not being installed

## **DISABLE Scheduled Options, Menu Options and Protocols**

Under this field, the site will select scheduled options, menu options, and protocols that needs be marked out of order during the data file installation process.

# **QA account example**

Pharmacy Product System-National(PPS-N) Site Parameters -------------------------------------------------------------------------------

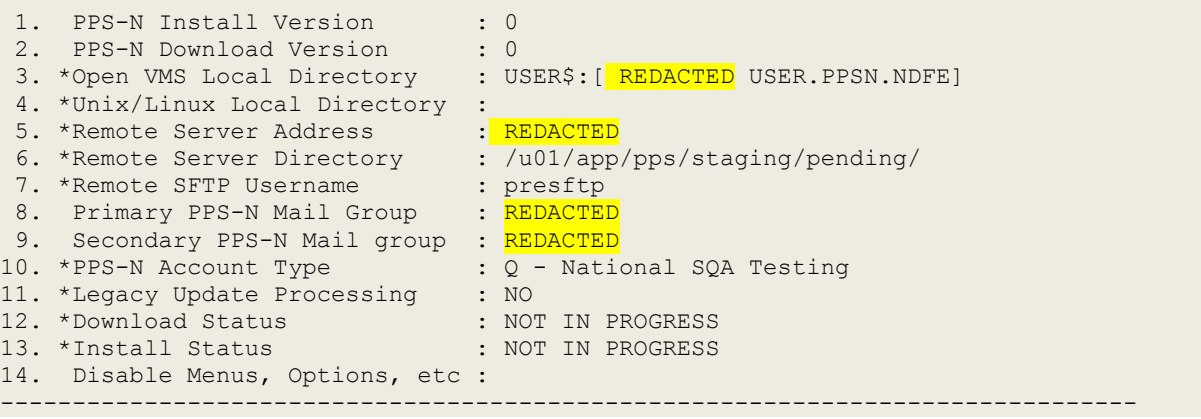

Select field number to Edit:

### **NDFMS account example**

```
Pharmacy Product System-National(PPS-N) Site Parameters
-------------------------------------------------------------------------------
 1. PPS-N Install Version : 0
 2. PPS-N Download Version : 0
2. PPS-N Download Version : 0<br>3. *Open VMS Local Directory : USER$:[<mark>REDACTED</mark> MUSER.PPSN.BTN]
 4. *Unix/Linux Local Directory : 
 5. *Remote Server Address : REDACTED
 6. *Remote Server Directory : <mark>REDACTED</mark>
 7. *Remote SFTP Username : presftp
 8.  Primary PPS-N Mail Group    : <mark>REDACTED</mark>
 9.  Secondary PPS-N Mail group  : <mark>REDACTED</mark>
10. *PPS-N Account Type : N - QA NDFMS
11. *Legacy Update Processing : NO
12. *Download Status : NOT IN PROGRESS
13. *Install Status : NOT IN PROGRESS
14. Disable Menus, Options, etc : 
                                        -------------------------------------------------------------------------------
```
Select field number to Edit:

### **Site Production Account example**

```
Pharmacy Product System-National(PPS-N) Site Parameters
-----------------------------------------------------------------------------
 1. PPS-N Install Version : 0
 2. PPS-N Download Version : 0
 3. *Open VMS Local Directory : USER$:[<mark>REDACTED</mark> USER.PPSN.DMS]
 4. *Unix/Linux Local Directory : 
 5. *Remote Server Address : REDACTED
 6. *Remote Server Directory : REDACTED
7. *Remote SFTP Username : REDACTED
8. Primary PPS-N Mail Group : REDACTED
9. Secondary PPS-N Mail group : REDACTED
10. * PPS-N Account Type
11. *Legacy Update Processing : NO
12. *Download Status : NOT IN PROGRESS
13. *Install Status : NOT IN PROGRESS
14. Disable Menus, Options, etc :
```
Select field number to Edit:

### **PPS-N Update file structure**

The PPS-N update file is structured like the Kernel Distribution & Installation (KIDS) builds and has the same types of records. The following gives an overview of the file.

-------------------------------------------------------------------------------

### **PMIDATA**

```
Example record from the .DAT file
PMIDATA^50.621^0
PMI-ENGLISH^50.621^9385^2551
PMIDATA^50.621^.5^0
3160223
PMIDATA^50.621^1^0
ALLOPURINOL - ORAL
PMIDATA^50.621^1^B^0
^^1^1^3160223
PMIDATA^50.621^1^B^1^0
PMIDATA^50.621^1^F^0
^^1^1^3160223
PMIDATA^50.621^1^F^1^0
(AL-oh-PURE-i-nol)
PMIDATA^50.621^1^C^0
^^1^1^3160223
PMIDATA^50.621^1^C^1^0
COMMON BRAND NAME(S): Zyloprim
PMIDATA^50.621^1^U^0
^^7^7^3160223
PMIDATA^50.621^1^U^1^0
USES: Allopurinol is used to treat gout and certain types of
PMIDATA^50.621^1^U^2^0
kidney stones. It is also used to prevent increased uric acid
PMIDATA^50.621^1^U^3^0
levels in patients receiving cancer chemotherapy. These patients
PMIDATA^50.621^1^U^4^0
can have increased uric acid levels due to release of uric acid
PMIDATA^50.621^1^U^5^0
from the dying cancer cells. Allopurinol works by reducing the
PMIDATA^50.621^1^U^6^0
amount of uric acid made by the body. Increased uric acid levels
PMIDATA^50.621^1^U^7^0
can cause gout and kidney problems.
PMIDATA^50.621^1^H^0
^^23^23^3160223
PMIDATA^50.621^1^H^1^0
HOW TO USE: Take this medication by mouth, usually once daily or
PMIDATA^50.621^1^H^2^0
as directed by your doctor. Take this medication after a meal to
PMIDATA^50.621^1^H^3^0
reduce stomach upset. If your dose is more than 300 milligrams a
PMIDATA^50.621^1^H^4^0
day, you will need to take several smaller doses during the day
PMIDATA^50.621^1^H^5^0
to get this amount (ask your doctor for directions).
PMIDATA^50.621^1^H^6^0
It is best to drink a full glass of water with each dose and
```
**PMIDATA**^50.621^1^H^7^0 at least 8 more glasses (8 ounces each) of fluid a day. If your **PMIDATA**^50.621^1^H^8^0 doctor has directed you to drink less fluid for other medical **PMIDATA**^50.621^1^H^9^0 reasons, consult your doctor for further instructions. Your **PMIDATA**^50.621^1^H^10^0 doctor may also instruct you on how to decrease acid in your **PMIDATA**^50.621^1^H^11^0 urine (e.g., avoiding large amounts of ascorbic acid/vitamin C). **PMIDATA**^50.621^1^H^12^0 Dosage is based on your medical condition and response to **PMIDATA**^50.621^1^H^13^0 treatment. Use this medication regularly to get the most benefit **PMIDATA**^50.621^1^H^14^0 from it. To help you remember, take it at the same time(s) each **PMIDATA**^50.621^1^H^15^0 day. **PMIDATA**^50.621^1^H^16^0 For the treatment of gout, it may take up to several weeks for **PMIDATA**^50.621^1^H^17^0 this medicine to have an effect. You may have more gout attacks **PMIDATA**^50.621^1^H^18^0 for several months after starting this medicine while the body **PMIDATA**^50.621^1^H^19^0 removes extra uric acid. Allopurinol is not a pain reliever. To **PMIDATA**^50.621^1^H^20^0 relieve pain from gout, continue to take your prescribed **PMIDATA**^50.621^1^H^21^0 medicines for gout attacks (e.g., colchicine, ibuprofen, **PMIDATA**^50.621^1^H^22^0 indomethacin) as directed by your doctor. **PMIDATA**^50.621^1^H^23^0 Tell your doctor if your condition persists or worsens. **PMIDATA**^50.621^1^S^0 ^^29^29^3160223 **PMIDATA**^50.621^1^S^1^0<br>SIDE EFFECTS: Stomach Stomach upset, nausea, diarrhea, or drowsiness may **PMIDATA**^50.621^1^S^2^0 occur. If any of these effects persist or worsen, tell your **PMIDATA**^50.621^1^S^3^0 doctor or pharmacist promptly. **PMIDATA**^50.621^1^S^4^0 Remember that your doctor has prescribed this medication **PMIDATA**^50.621^1^S^5^0 because he or she has judged that the benefit to you is greater **PMIDATA**^50.621^1^S^6^0 than the risk of side effects. Many people using this medication **PMIDATA**^50.621^1^S^7^0 do not have serious side effects. **PMIDATA**^50.621^1^S^8^0 Tell your doctor right away if any of these rare but very **PMIDATA**^50.621^1^S^9^0 serious side effects occur: numbness/tingling of arms/legs, easy **PMIDATA**^50.621^1^S^10^0 bleeding/bruising, signs of infection (e.g., fever, persistent **PMIDATA**^50.621^1^S^11^0 sore throat), unusual tiredness, painful/bloody urination, change **PMIDATA**^50.621^1^S^12^0 in the amount of urine, yellowing eyes/skin, severe **PMIDATA**^50.621^1^S^13^0 stomach/abdominal pain, persistent nausea/vomiting, dark urine, **PMIDATA**^50.621^1^S^14^0

unusual weight loss, eye pain, vision changes. **PMIDATA**^50.621^1^S^15^0 A very serious (possibly fatal) allergic reaction to this drug **PMIDATA**^50.621^1^S^16^0 is rare. However, seek immediate medical attention if you notice **PMIDATA**^50.621^1^S^17^0 any symptoms of a serious allergic reaction, including: rash, **PMIDATA**^50.621^1^S^18^0 itching/swelling (especially of the face/tongue/throat), severe **PMIDATA**^50.621^1^S^19^0 dizziness, trouble breathing. **PMIDATA**^50.621^1^S^20^0 This is not a complete list of possible side effects. If you **PMIDATA**^50.621^1^S^21^0 notice other effects not listed above, contact your doctor or **PMIDATA**^50.621^1^S^22^0 pharmacist. **PMIDATA**^50.621^1^S^23^0 In the US - **PMIDATA**^50.621^1^S^24^0 Call your doctor for medical advice about side effects. You **PMIDATA**^50.621^1^S^25^0 may report side effects to FDA at 1-800-FDA-1088 or at **PMIDATA**^50.621^1^S^26^0 www.fda.gov/medwatch. **PMIDATA**^50.621^1^S^27^0 In Canada - Call your doctor for medical advice about side **PMIDATA**^50.621^1^S^28^0 effects. You may report side effects to Health Canada at **PMIDATA**^50.621^1^S^29^0 1-866-234-2345. **PMIDATA**^50.621^1^P^0 ^^22^22^3160223 **PMIDATA**^50.621^1^P^1^0 PRECAUTIONS: Before taking allopurinol, tell your doctor or **PMIDATA**^50.621^1^P^2^0 pharmacist if you are allergic to it; or if you have had a severe **PMIDATA**^50.621^1^P^3^0 reaction to it; or if you have any other allergies. This product **PMIDATA**^50.621^1^P^4^0 may contain inactive ingredients, which can cause allergic **PMIDATA**^50.621^1^P^5^0 reactions or other problems. Talk to your pharmacist for more **PMIDATA**^50.621^1^P^6^0 details. **PMIDATA**^50.621^1^P^7^0 Before using this medication, tell your doctor or pharmacist **PMIDATA**^50.621^1^P^8^0 your medical history, especially of: liver disease, kidney **PMIDATA**^50.621^1^P^9^0 disease, diabetes, high blood pressure (hypertension), unusual **PMIDATA**^50.621^1^P^10^0 diets (e.g., fasting). **PMIDATA**^50.621^1^P^11^0 This drug may make you drowsy. Do not drive, use machinery, or **PMIDATA**^50.621^1^P^12^0 do any activity that requires alertness until you are sure you **PMIDATA**^50.621^1^P^13^0 can perform such activities safely. **PMIDATA**^50.621^1^P^14^0 Alcohol may decrease the effectiveness of this drug. Limit **PMIDATA**^50.621^1^P^15^0 alcoholic beverages.

**PMIDATA**^50.621^1^P^16^0 Kidney function declines as you grow older. This medication is **PMIDATA**^50.621^1^P^17^0 removed by the kidneys. Therefore, older adults may be at greater **PMIDATA**^50.621^1^P^18^0 risk for side effects while using this drug. **PMIDATA**^50.621^1^P^19^0 During pregnancy, this medication should be used only when **PMIDATA**^50.621^1^P^20^0 clearly needed. Discuss the risks and benefits with your doctor. **PMIDATA**^50.621^1^P^21^0 Allopurinol passes into breast milk. Consult your doctor **PMIDATA**^50.621^1^P^22^0 before breast-feeding. **PMIDATA**^50.621^1^I^0 ^^19^19^3160223 **PMIDATA**^50.621^1^I^1^0 DRUG INTERACTIONS: Your doctor or pharmacist may already be **PMIDATA**^50.621^1^I^2^0 aware of any possible drug interactions and may be monitoring you **PMIDATA**^50.621^1^I^3^0 for them. Do not start, stop, or change the dosage of any **PMIDATA**^50.621^1^I^4^0 medicine before checking with your doctor or pharmacist first. **PMIDATA**^50.621^1^I^5^0 This drug should not be used with the following medication **PMIDATA**^50.621^1^I^6^0 because very serious interactions may occur: didanosine. **PMIDATA**^50.621^1^I^7^0 If you are currently using this medication, tell your doctor **PMIDATA**^50.621^1^I^8^0 or pharmacist before starting allopurinol. **PMIDATA**^50.621^1^I^9^0 Before using this medication, tell your doctor or pharmacist **PMIDATA**^50.621^1^I^10^0 of all prescription and nonprescription/herbal products you may **PMIDATA**^50.621^1^I^11^0 use, especially of: certain asthma drugs (aminophylline, **PMIDATA**^50.621^1^I^12^0 theophylline), azathioprine, "blood thinners" (e.g., warfarin), **PMIDATA**^50.621^1^I^13^0 chlorpropamide, cyclosporine, mercaptopurine, "water pills" **PMIDATA**^50.621^1^I^14^0 (e.g., thiazide diuretics such as hydrochlorothiazide). **PMIDATA**^50.621^1^I^15^0 This document does not contain all possible interactions. **PMIDATA**^50.621^1^I^16^0 Therefore, before using this product, tell your doctor or **PMIDATA**^50.621^1^I^17^0 pharmacist of all the products you use. Keep a list of all your **PMIDATA**^50.621^1^I^18^0 medications with you, and share the list with your doctor and **PMIDATA**^50.621^1^I^19^0 pharmacist. **PMIDATA**^50.621^1^O^0 ^^4^4^3160223 **PMIDATA**^50.621^1^O^1^0 OVERDOSE: If overdose is suspected, contact a poison control **PMIDATA**^50.621^1^O^2^0 center or emergency room right away. US residents can call their **PMIDATA**^50.621^1^O^3^0 local poison control center at 1-800-222-1222. Canada residents **PMIDATA**^50.621^1^O^4^0

can call a provincial poison control center. **PMIDATA**^50.621^1^N^0 ^^8^8^3160223 **PMIDATA**^50.621^1^N^1^0 NOTES: Do not share this medication with others. **PMIDATA**^50.621^1^N^2^0 Laboratory and/or medical tests (e.g., uric acid blood levels, **PMIDATA**^50.621^1^N^3^0 liver/kidney function tests, complete blood count) may be **PMIDATA**^50.621^1^N^4^0 performed periodically to monitor your progress or check for side **PMIDATA**^50.621^1^N^5^0 effects. Consult your doctor for more details. **PMIDATA**^50.621^1^N^6^0 If you are taking allopurinol to treat kidney stones, you may **PMIDATA**^50.621^1^N^7^0 benefit from a special diet. Consult your doctor for more **PMIDATA**^50.621^1^N^8^0 details. **PMIDATA**^50.621^1^D^0  $\land$  4 $\land$ 4 $\land$ 3160223 **PMIDATA**^50.621^1^D^1^0 MISSED DOSE: If you miss a dose, take it as soon as you **PMIDATA**^50.621^1^D^2^0 remember. If it is near the time of the next dose, skip the **PMIDATA**^50.621^1^D^3^0 missed dose and resume your usual dosing schedule. Do not double **PMIDATA**^50.621^1^D^4^0 the dose to catch up. **PMIDATA**^50.621^1^R^0 ^^11^11^3160223 **PMIDATA**^50.621^1^R^1^0 STORAGE: Store the US product at room temperature between 59-77 **PMIDATA**^50.621^1^R^2^0 degrees F (15-25 degrees C) away from light and moisture. Do not **PMIDATA**^50.621^1^R^3^0 store in the bathroom. **PMIDATA**^50.621^1^R^4^0 Store the Canadian product at room temperature between 59-86 **PMIDATA**^50.621^1^R^5^0 degrees F (15-30 degrees C) away from light and moisture. **PMIDATA**^50.621^1^R^6^0 Keep all medicines away from children and pets. **PMIDATA**^50.621^1^R^7^0 Do not flush medications down the toilet or pour them into a **PMIDATA**^50.621^1^R^8^0 drain unless instructed to do so. Properly discard this product **PMIDATA**^50.621^1^R^9^0 when it is expired or no longer needed. Consult your pharmacist **PMIDATA**^50.621^1^R^10^0 or local waste disposal company for more details about how to **PMIDATA**^50.621^1^R^11^0 safely discard your product.

### Data Values

The following is an example for file 50.621 and the entries are in order of the example above. The same types of entries are present for files 50.622 – 56.628.

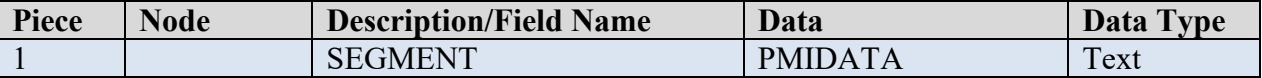

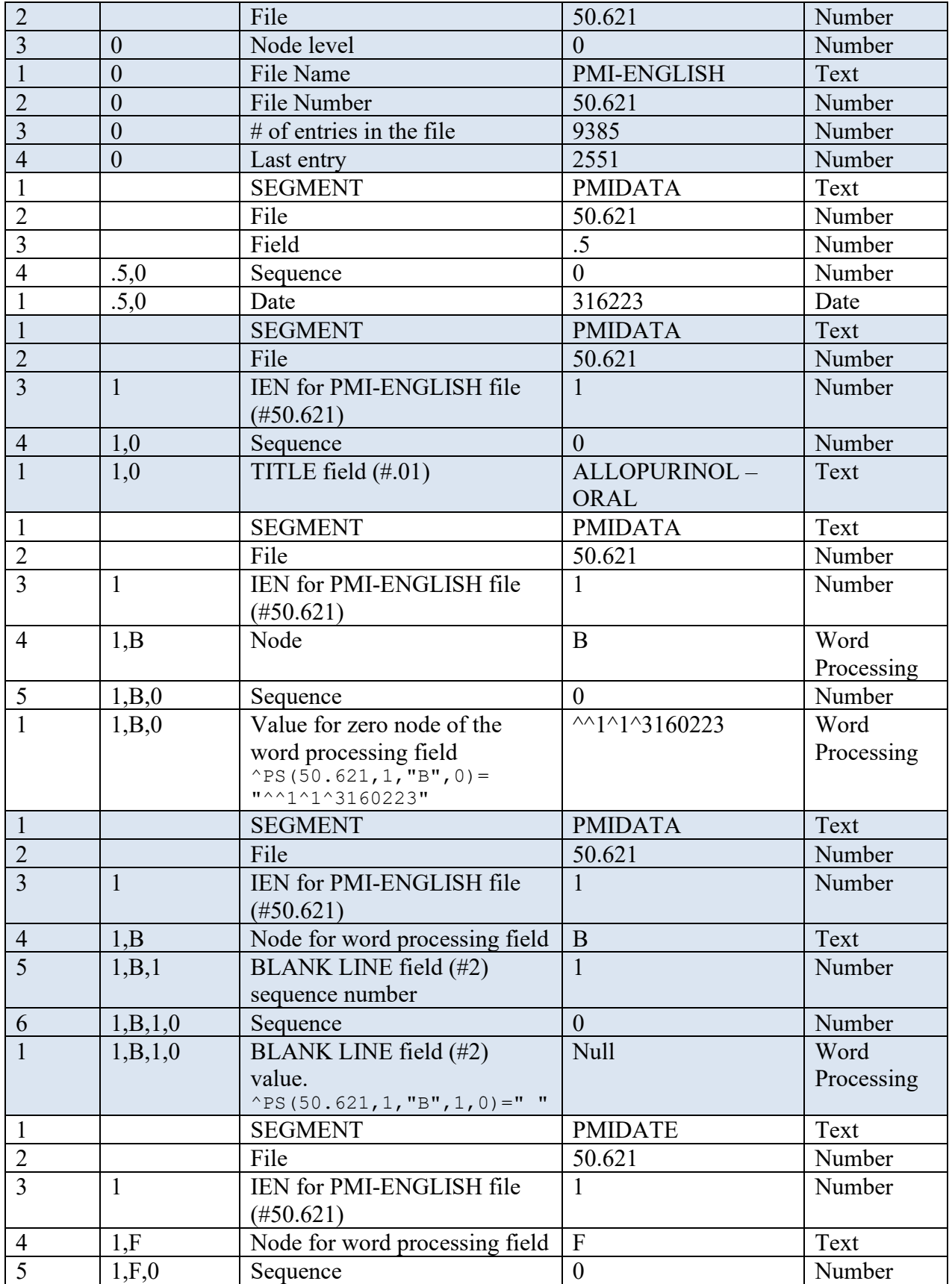

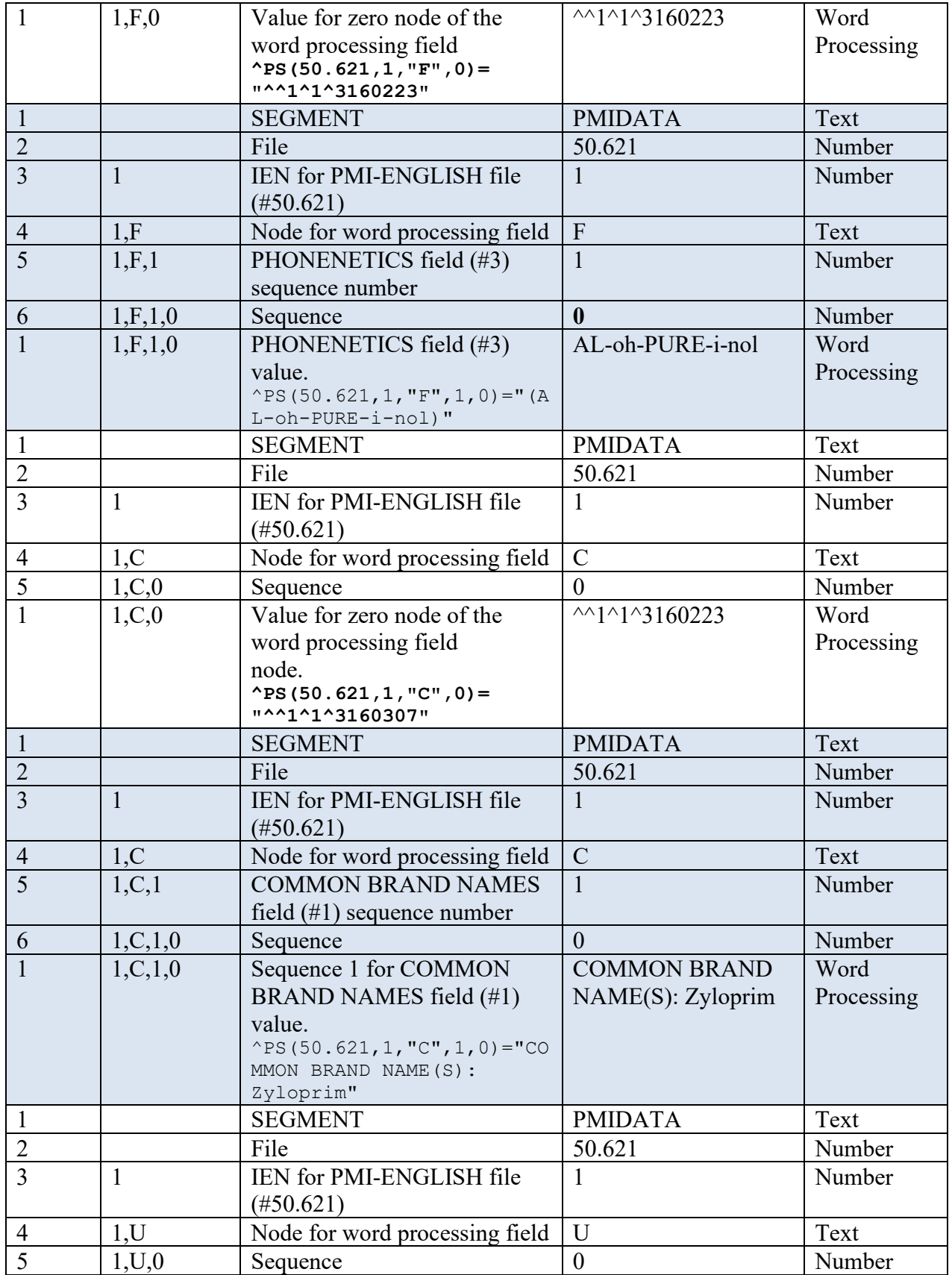

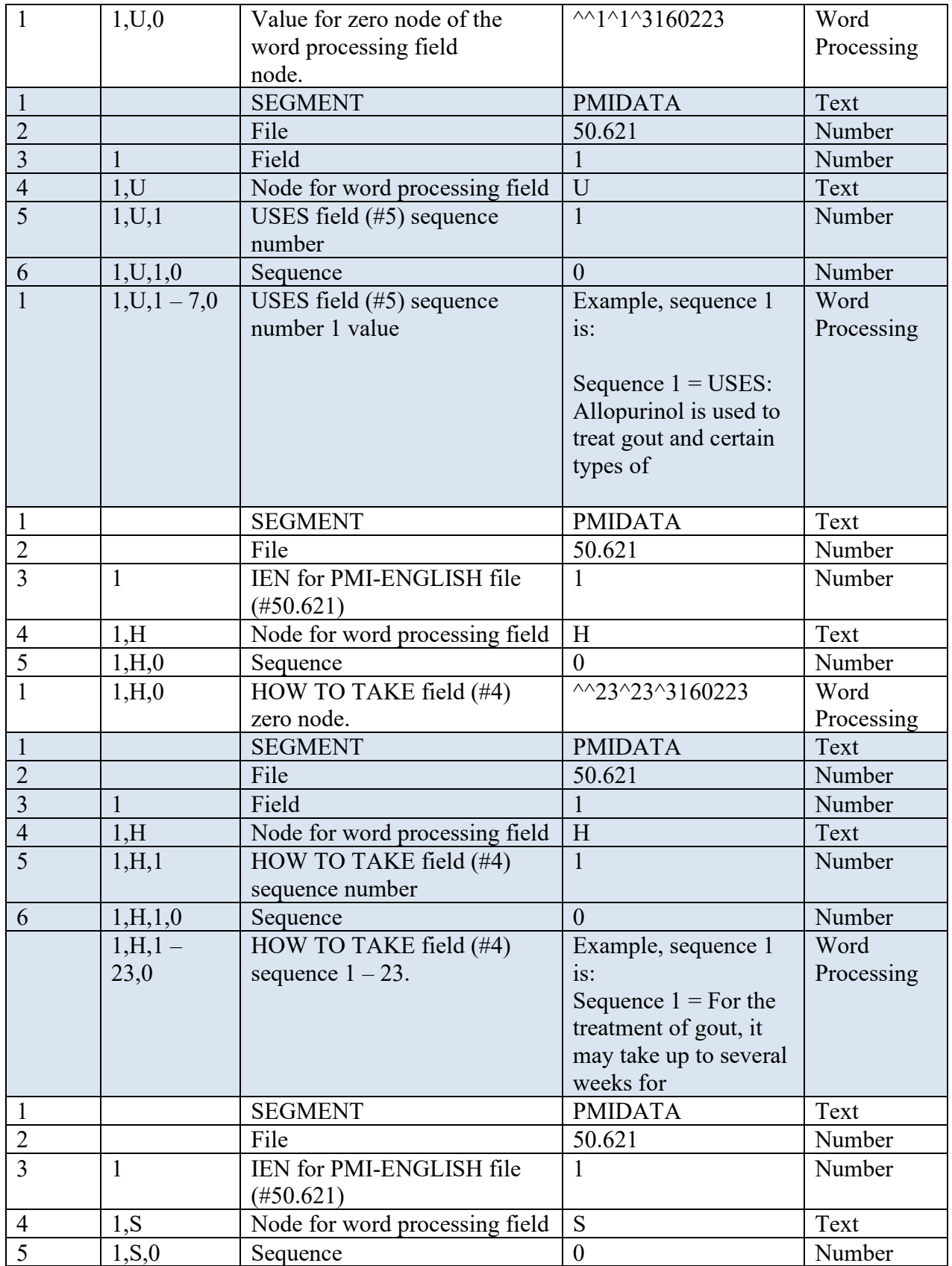

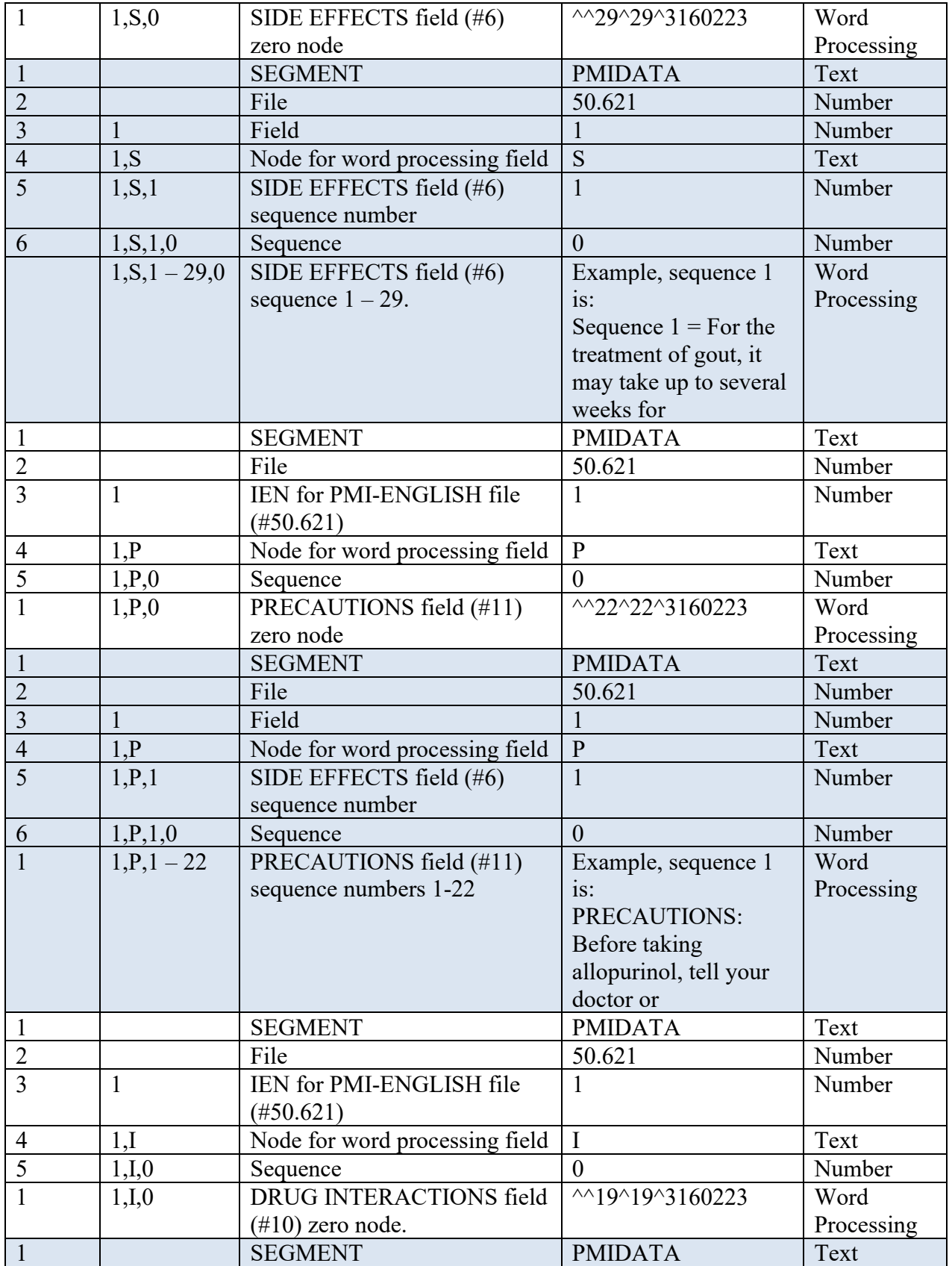

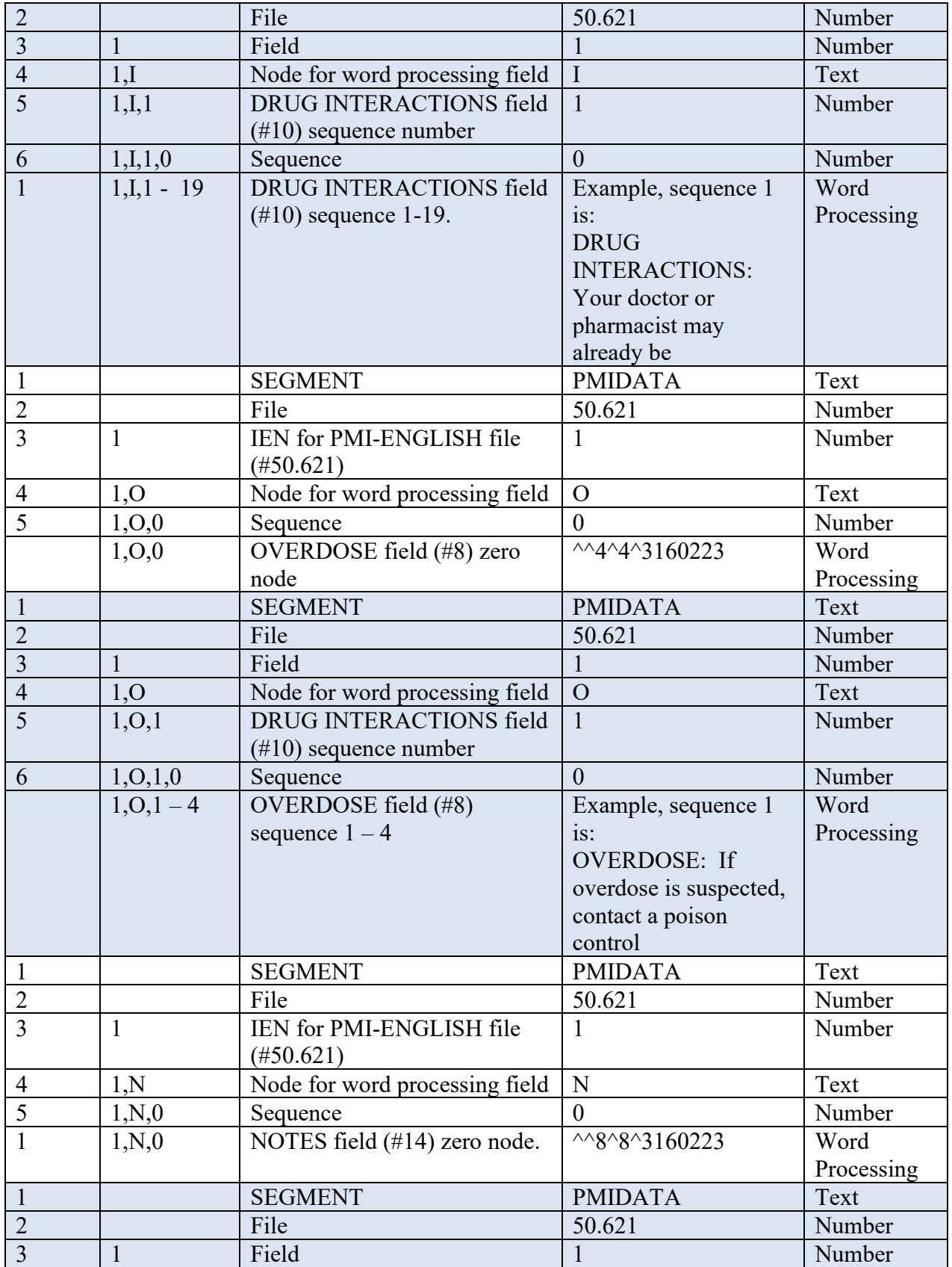

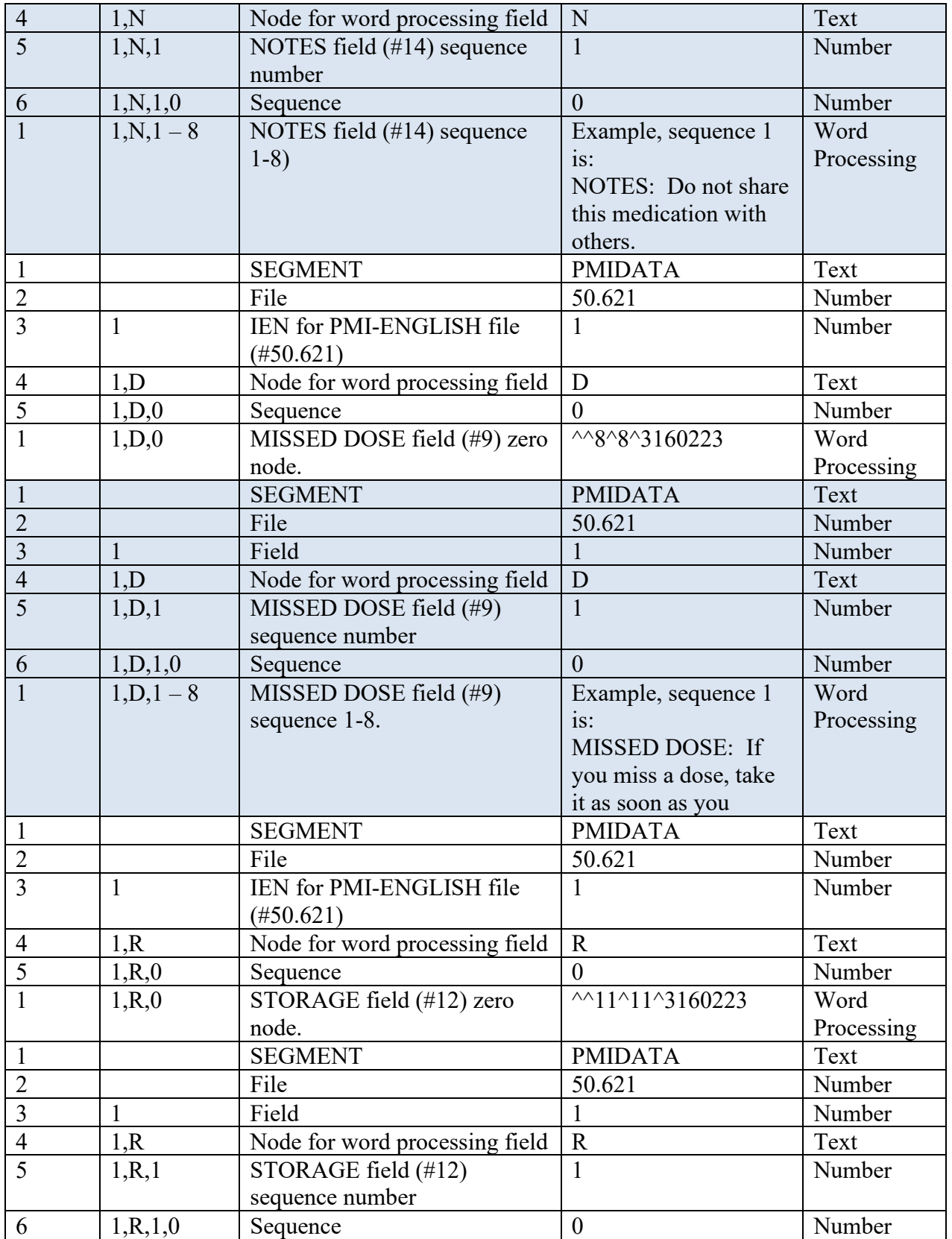

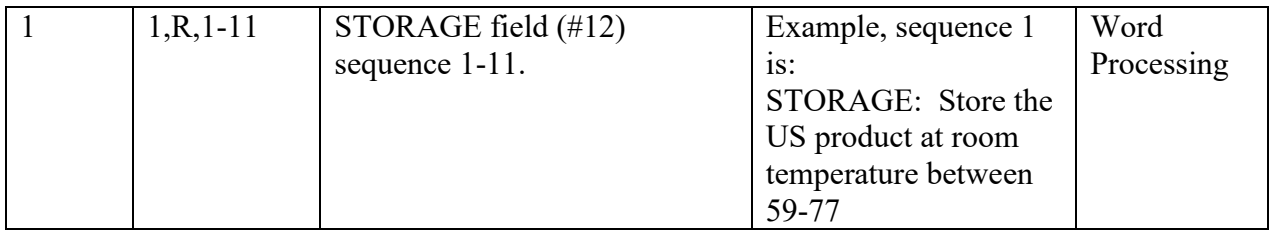

# **DATA**

Information in this section provides the GCNSEQNO information.

## Example record from the .DAT file

```
DATA<sup>^196</sup>
2834^000266^000266^051079090620|2835^062407^062407^049708041988|2836^003693^003693^000
054485851|2837^003694^003694^000009001755|2842^005020^005020^066992039910|2843^005021^
005021^000009002401|
```
## Data Values

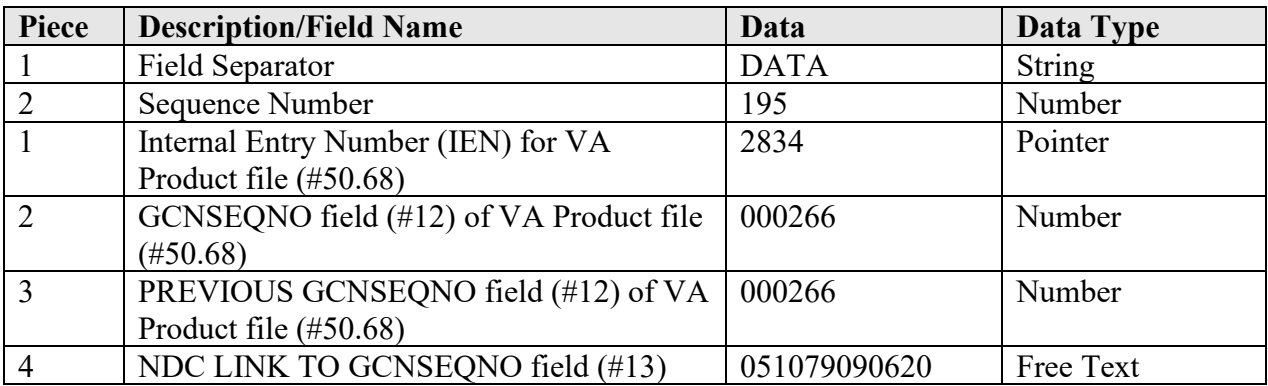

# **DATANT**

This section contains new entries at the file level for .01 fields. The file can be any NDF file, but the structure is the same.

Example record from the .DAT file

DATANT^50.416^1 10014^3141218.24535^.01^360^A DATANT^50.416^2 ABSORPTION EIGHT DATANT^50.416^1

### Data Values

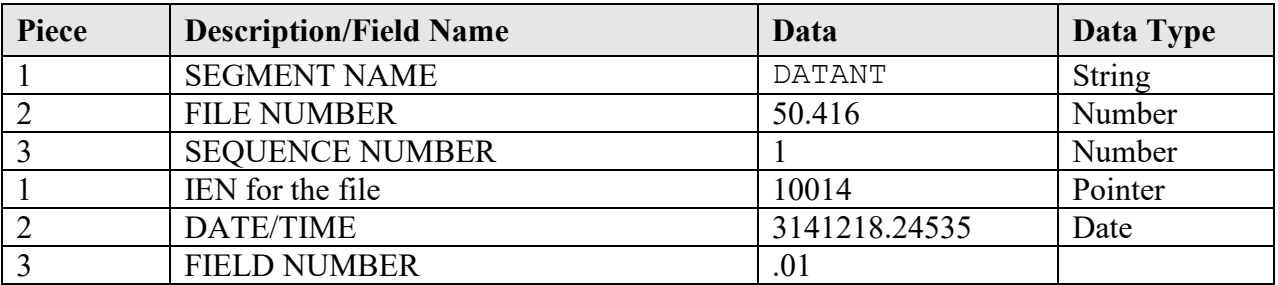

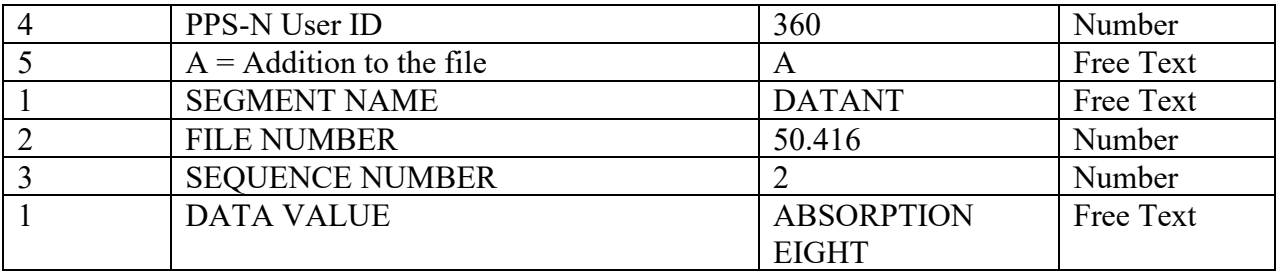

# **DATAN**

This section contains the new entries for multiple type fields. The file can be any NDF file, but the structure is the same.

Example record from the .DAT file

```
DATAN^50.68^1
5217,129^3150427.29014^14,.01^360^A
DATAN^50.68^2
129
```
### Data Values

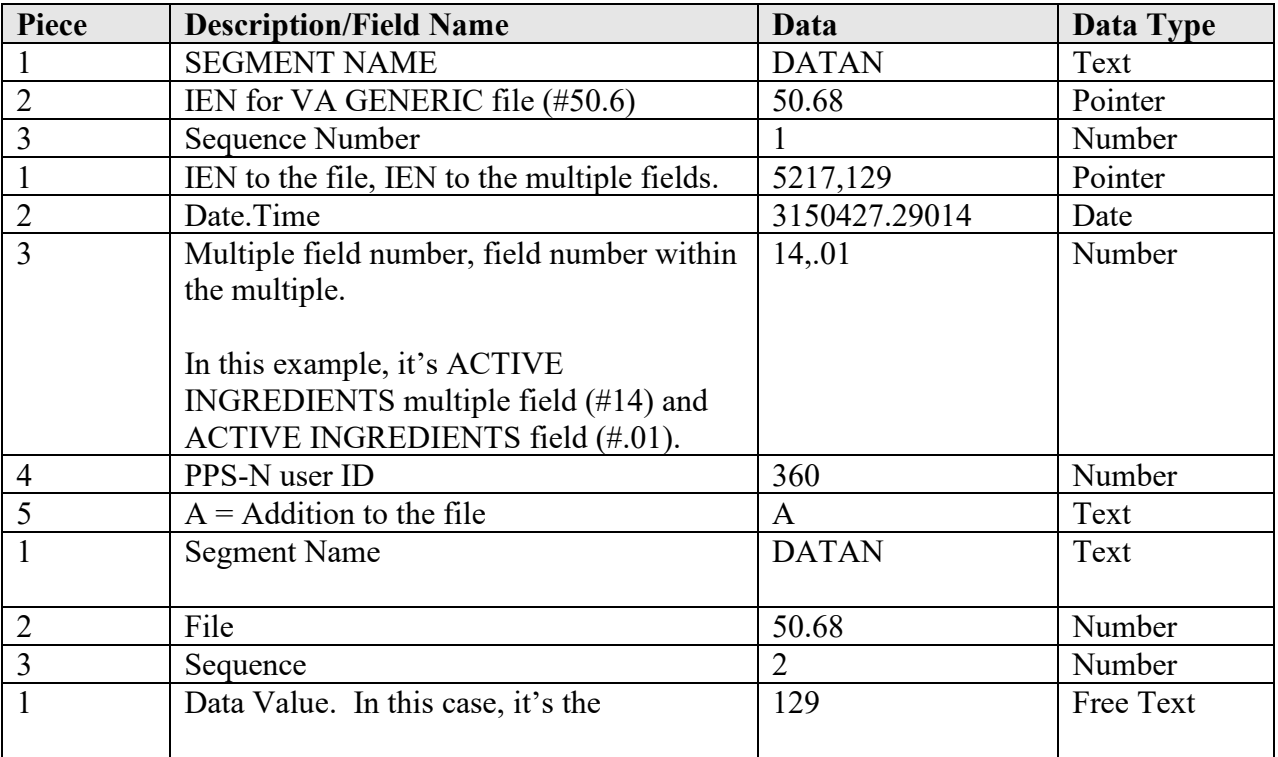

# **DATAO**

This section contains the edits to any NDF file for single and multiple fields. The file can be any NDF file, but the structure is the same.

Example record from the .DAT file

DATAO^50.416^1

```
10013,1^3141218.24481^99.991,.02^360
DATAO^50.416^2
1
DATAO^50.68^1
22780^3141218.24481^101^360
DATAO^50.68^2
1
DATAO^50.67^1
222551^3160219.32985^1^360
DATAO^50.67^2
068094010961
DATAO^50.67^1
222551^3160219.32985^10^360
DATAO^50.67^2
O
DATAO^50.67^1
222551^3160219.32985^3^360
DATAO^50.67^2
3500
DATAO^50.67^1
222551^3160219.32985^4^360
DATAO^50.67^2
FISH OIL
DATAO^50.67^1
222551^3160219.32985^5^360
DATAO^50.67^2
26193
DATAN^50.67^1
222551,1^3160219.32985^6,.01^360^A
DATAN^50.67^2
N/A
DATAO^50.67^1
222551^3160219.32985^8^360
DATAO^50.67^2
953
DATAO^50.67^1
222551^3160219.32985^9^360
DATAO^50.67^2
974
```
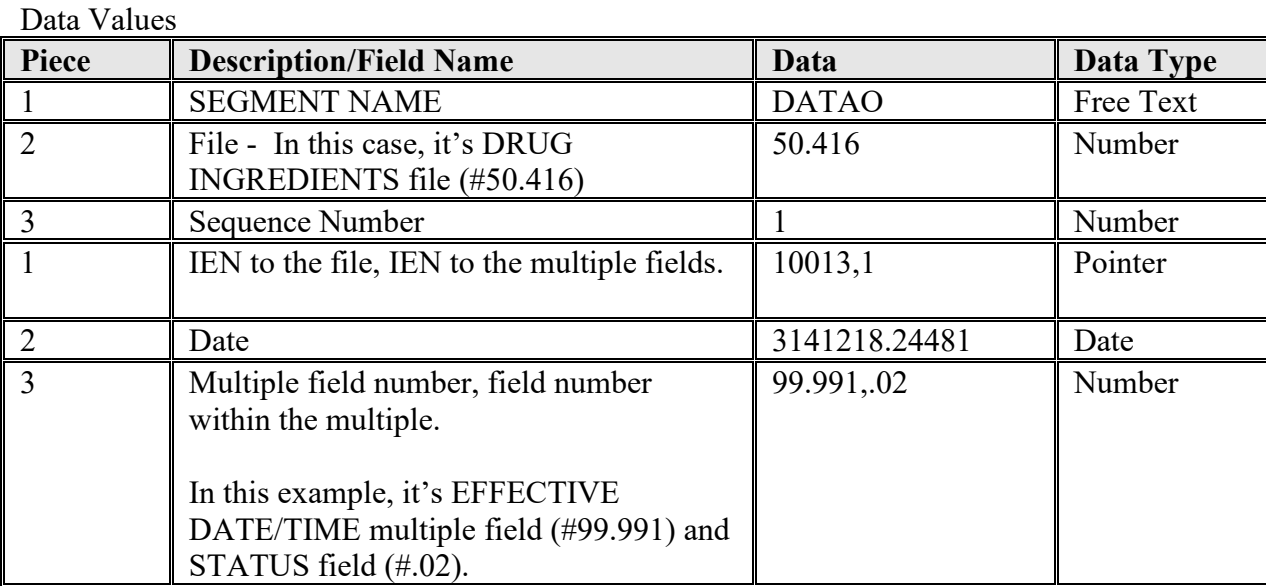

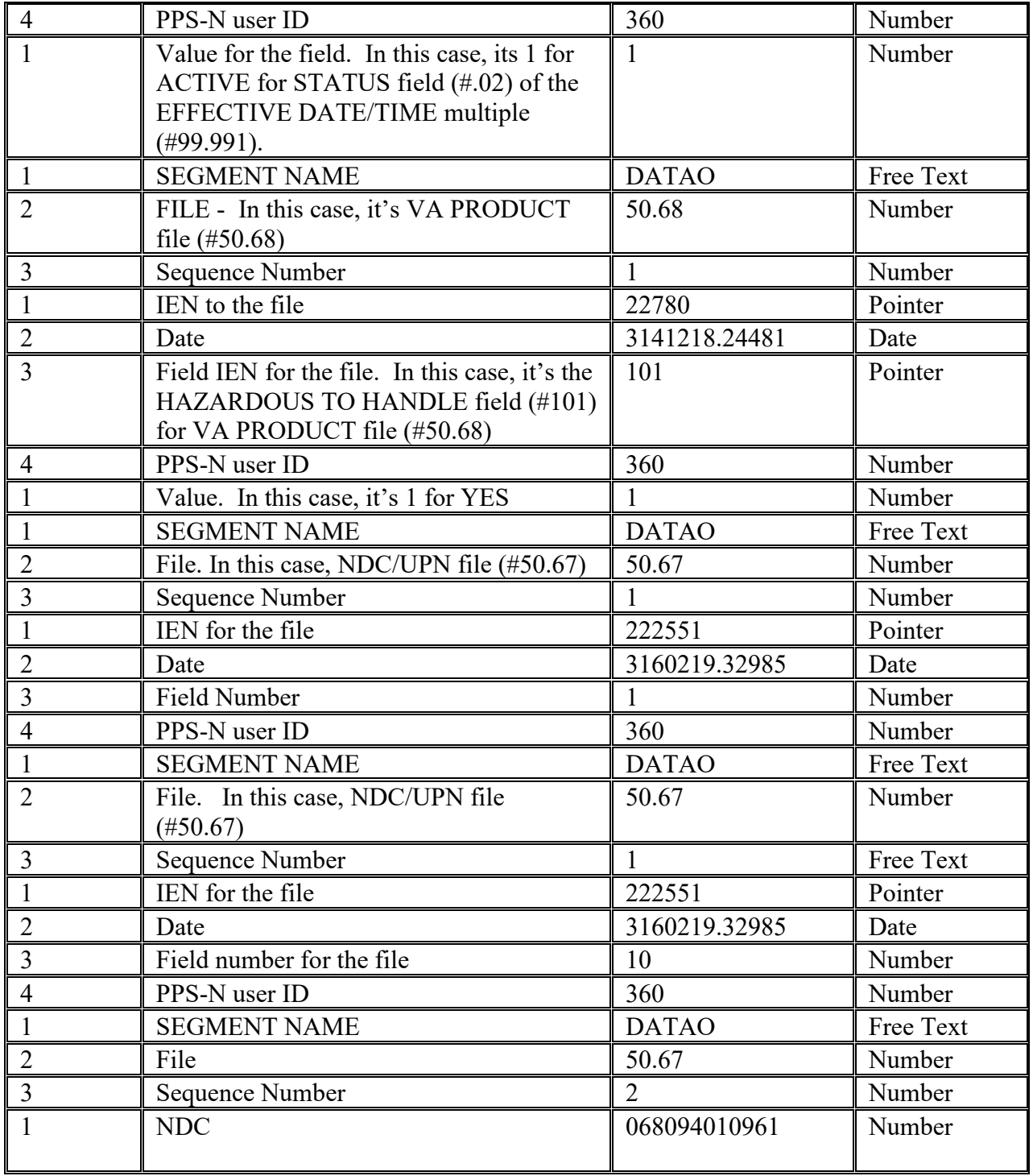

# **PRODUCT**

This section contains all of the products defined.

Example record from the .DAT file PRODUCT^2830

#### PRODUCT^2831

#### Data Values

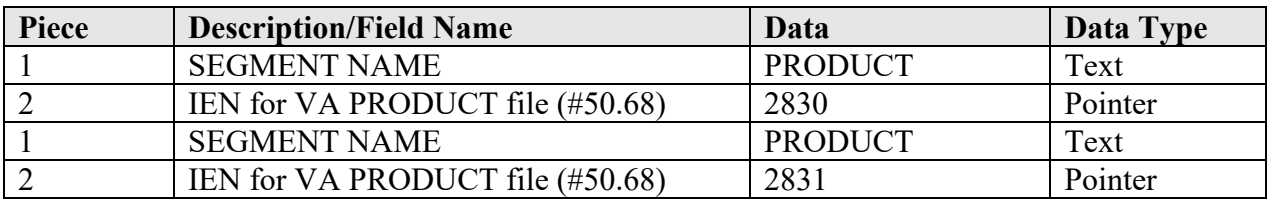

### **GENERIC**

This section contains the VA Generic entries that were modified.

## Example record from the .DAT file

GENERIC^10003

#### **GENERIC^10004**

#### Data Values

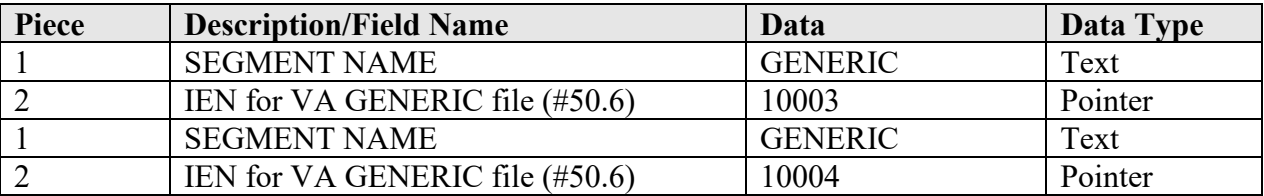

## **POE**

This section contains the copay related reference.

# Example record from the .DAT file **POE^**12994

### **POE^**13576

### Data Values

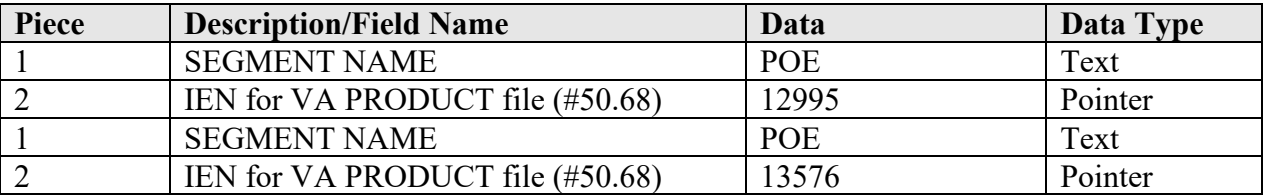

## **CMOP -**

Example record from the .DAT file CMOP^10025

CMOP^23841

Data Values

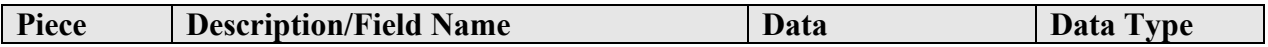

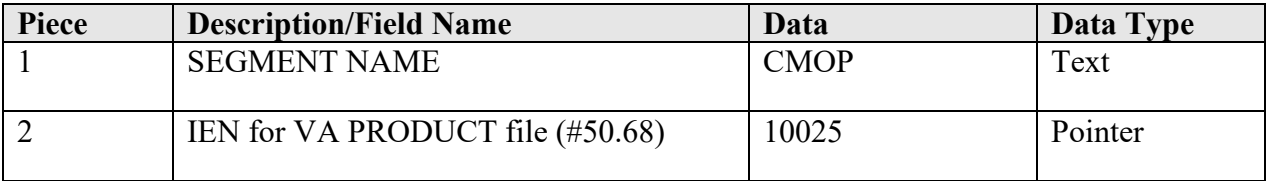

# **NFI**

This section contains the National Formulary reference.

# Example record from the .DAT file

NFI^1668

NFI^4657

## Data Values

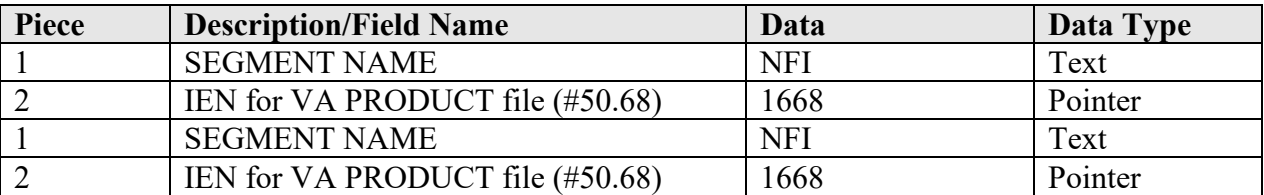

# **CLASS**

This section contains the VA Drug class references.

# Example record from the .DAT file

CLASS^25303^0 25303^319^4977 CLASS^25304^0 25304^319^4977

### Data Values

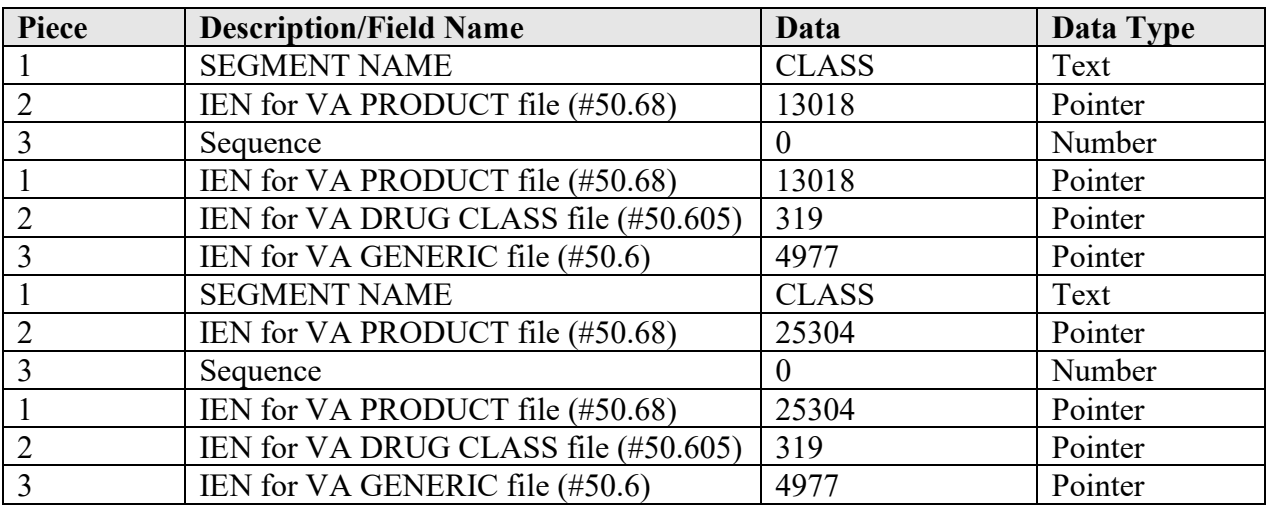

# **REM**

This section contains products that require re-matching.

Example record from the .DAT file REM^1784 1785 REM^5153 5154

#### Data Values

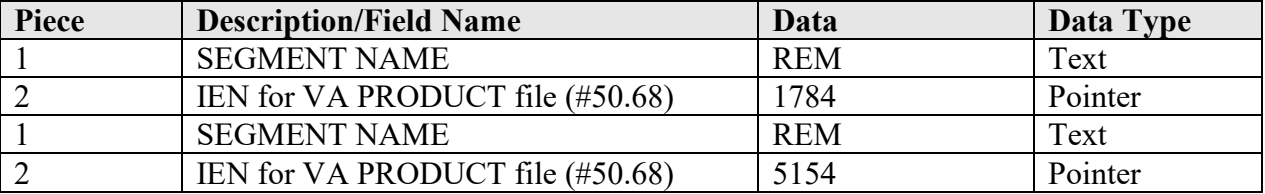

#### **MESSAGE**

This section contains the information for the DATA UPDATE FOR NDF report email.

### Example record from the .DAT file

```
MESSAGE^0^0
^^157^157^3150429
MESSAGE^1^0
MESSAGE^2^0
The following VA Products have been added to the National
MESSAGE^3^0
Drug File.You may wish to review, then match or unmatch
MESSAGE^4^0
local drug file entries based on this updated information.
MESSAGE^5^0
MESSAGE^6^0
  ALCLOMETASONE 0.02% CREAM, TOP [A1745]
MESSAGE^7^0
    (DISPENSE UNIT - 0.2ML EACH)
MESSAGE^8^0
   ALCLOMETASONE 0.05% CREAM, TOP [A1746]
MESSAGE^9^0
    (DISPENSE UNIT - GM)
MESSAGE^10^0
   ALCLOMETASONE 0.06% CREAM, TOP [A1748]
MESSAGE^11^0
    (DISPENSE UNIT - GM)
MESSAGE^12^0
   ALCLOMETASONE 0.08% CREAM, TOP [A1747]
MESSAGE^13^0
    (DISPENSE UNIT - GM)
MESSAGE^14^0
   ALFALFA 500MG TAB [A1403]
MESSAGE^15^0
    (DISPENSE UNIT - TAB)
MESSAGE^16^0
    12534-0369-03 12634-0369-03 77273-0700-25 77273-0700-50
MESSAGE^17^0
    00761-0183-20
MESSAGE^18^0
  AMYLASE 60MG/PAPAIN 60MG TAB, CHEW [null]
MESSAGE^19^0
    (DISPENSE UNIT - null)
MESSAGE^20^0
```
ASPIRIN 150MG TAB [A1749] MESSAGE^21^0 (DISPENSE UNIT - CAP/TAB) MESSAGE^22^0 ASPIRIN 200MG TAB [A1750] MESSAGE^23^0 (DISPENSE UNIT - CAP/TAB) MESSAGE^24^0 ASPIRIN 250MG TAB [A1751] MESSAGE^25^0 (DISPENSE UNIT - CAP/TAB) MESSAGE^26^0 BI SUBCARBONATE 260MG/KAOLIN 5.2GM/PECTIN 260MG/30ML SUSP [B0171] MESSAGE^27^0 (DISPENSE UNIT - ML) MESSAGE^28^0 IV INFUSION SET (WINTHROP) [null] MESSAGE^29^0 (DISPENSE UNIT - null) MESSAGE^30^0 00074-9245-68 00074-6646-01 00074-6516-01 00074-6480-02 MESSAGE^31^0 00074-1169-01 08290-3872-26 00074-9247-68 00074-9246-68 MESSAGE^32^0<br>00074-6517-03 00074-6517-03 00074-6517-01 00074-6516-03 00074-6462-01 MESSAGE^33^0<br>00074-6440-12 00074-3559-03 00074-1877-68 00074-1753-02 MESSAGE^34^0<br>00074-1642-48 08024-3900-01 00074-9252-68 MESSAGE^35^0 MENTHOL 1.25%/ME NICOTINATE 0.7%/ME SALICYLATE 30% OINT, TOP [null] MESSAGE^36^0 (DISPENSE UNIT - null) MESSAGE^37^0 MENTHOL 3%/ME NICOTINATE 0.5%/ME SALICYLATE 30% GEL,TOP [A0515] MESSAGE^38^0 (DISPENSE UNIT - GM) MESSAGE^39^0<br>41100-0078-72 41100-0078-72 41100-0080-29 41100-0079-48 41100-0081-36 MESSAGE^40^0 41100-0079-63 41100-0080-52 MESSAGE^41^0 TRICLOSAN 0.1%/ZINC OXIDE 10.8% PWDR, TOP [T0205] MESSAGE^42^0 (DISPENSE UNIT - GM) MESSAGE^43^0 41100-0087-25 MESSAGE^44^0 UNIBASE OINT [null] MESSAGE^45^0 (DISPENSE UNIT - null) MESSAGE^46^0 00047-3122-23 MESSAGE^47^0 VISHNU WARFARIN 150MG TAB [V0251] MESSAGE^48^0 (DISPENSE UNIT - TAB) MESSAGE^49^0 MESSAGE^50^0 The following active VA Products are no longer marked for CMOP. MESSAGE^51^0 All local drug file entries matched to these VA Products will

MESSAGE^52^0 be UNMARKED for CMOP. In order to have these entries dispensed MESSAGE^53^0 by CMOP any local DRUG file (#50) entries matched to these MESSAGE^54^0 products must be re-matched to another VA product that is actively MESSAGE^55^0 marked for CMOP dispensing. MESSAGE^56^0 MESSAGE^57^0 AMYLASE 60MG/PAPAIN 60MG TAB, CHEW [null] MESSAGE^58^0 ASPIRIN 250MG TAB [A1751] MESSAGE^59^0 ASPIRIN 500MG/CAFFEINE 32MG TAB [A1707] MESSAGE^60^0 MESSAGE^61^0 The following products will be inactivated on the date listed. No alternative MESSAGE^62^0 products have been found. MESSAGE^63^0 MESSAGE^64^0 DRESSING, PROMOGRAN MATRIX 19.1IN X 19.1IN JJ#PG019 [XU657] MESSAGE^65^0 02/15/2014 MESSAGE^66^0 DRESSING,PROMOGRAN PRISMA MATRIX 4.34SQ IN JJ#MA028 [XT106] MESSAGE^67^0 02/15/2014 MESSAGE^68^0 EPOPROSTENOL NA 1.5MG/VIL INJ [E0217] MESSAGE^69^0 02/10/2014 MESSAGE^70^0 DRESSING, PROMOGRAN PRISMA MATRIX 19.1SQ IN JJ#MA123 [XT105] MESSAGE^71^0 02/15/2014 MESSAGE^72^0 EPOPROSTENOL NA 0.5MG/VIL INJ [E0216] MESSAGE^73^0 02/10/2014 MESSAGE^74^0 DRESSING, PROMOGRAN MATRIX 4.34IN X 4.34IN JJ#PG004 [XU658] MESSAGE^75^0 02/15/2014 MESSAGE^76^0 MESSAGE^77^0 The following product(s) have been inactivated. No alternative products have MESSAGE^78^0 been found. MESSAGE^79^0 MESSAGE^80^0 AMYLASE 60MG/PAPAIN 60MG TAB, CHEW [null] MESSAGE^81^0 ASPIRIN 150MG TAB [A1749] MESSAGE^82^0 ASPIRIN 200MG TAB [A1750] MESSAGE^83^0

ASPIRIN 250MG TAB [A1751] MESSAGE^84^0 IV INFUSION SET (WINTHROP) [null] MESSAGE^85^0 NIACIN 1000MG/SIMVASTATIN 40MG TAB, SA [N0627] MESSAGE^86^0 UNIBASE OINT [null] MESSAGE^87^0 MESSAGE^88^0 The National Formulary Indicator has changed for the following MESSAGE^89^0 VA Products. The National Formulary Indicator will automatically MESSAGE^90^0 be changed in your local DRUG file (#50). Please review the MESSAGE^91^0 VISN and Local Formulary designations of these products and MESSAGE^92^0 make appropriate changes. MESSAGE^93^0 MESSAGE^94^0 FORMULARY ITEMS MESSAGE^95^0 NONE MESSAGE^96^0 MESSAGE^97^0 NON-FORMULARY ITEMS MESSAGE^98^0 NONE MESSAGE^99^0 MESSAGE^100^0 The following VA Generic Name(s) have been edited or added. Any product MESSAGE^101^0 matched to these products will be unmatched. If site wants to continue to use MESSAGE^102^0 the product the site must rematch to local file #50 entries to the listed VA MESSAGE^103^0 product. MESSAGE^104^0 MESSAGE^105^0 BANDAGE TUBULAR ELASTIC NET SZ 0.5 X25YD [XS807] MESSAGE^106^0 Old Value: BANDAGE MESSAGE^107^0 New Value: BANDAGE, STRETCH MESSAGE^108^0 BANDAGE TUBULAR ELASTIC NET SZ 10 X 25YD [XS854] MESSAGE^109^0 Old Value: BANDAGE MESSAGE^110^0 New Value: BANDAGE TUBULAR MESSAGE^111^0 MESSAGE^112^0 The following VA Print Name(s) have been edited or added. Any product matched MESSAGE^113^0 to these products will be unmatched. If site wants to continue to use the MESSAGE^114^0 product the site must rematch to local file #50 entries to the listed VA product. MESSAGE^115^0

MESSAGE^116^0 AMINOCAPROIC ACID 500MG TAB [A1744] MESSAGE^117^0 Old Value: AMINOCAPROIC ACID 500MG TAB MESSAGE^118^0 New Value: AMINOCAPROIC ACID 500MG TAB-TEST3 MESSAGE^119^0 ASPIRIN 325MG TAB, EC, UD [A1752] MESSAGE^120^0 Old Value: ASPIRIN 325MG EC TAB UD MESSAGE^121^0 New Value: ASPIRIN 325MG EC TAB UD1 MESSAGE^122^0 MESSAGE^123^0 The following VA Product Identifier(s) have been edited or added. Any product MESSAGE^124^0 matched to these products will be unmatched. If site wants to continue to use MESSAGE^125^0 the product the site must rematch to local file #50 entries to the listed VA MESSAGE^126^0 product. MESSAGE^127^0 MESSAGE^128^0 AMINOCAPROIC ACID 500MG TAB [A1744] MESSAGE^129^0 Old Value: A0196 MESSAGE^130^0 New Value: A1744 MESSAGE^131^0 ASPIRIN 325MG TAB, EC, UD [A1752] MESSAGE^132^0 Old Value: A0982 MESSAGE^133^0 New Value: A1752 MESSAGE^134^0 MESSAGE^135^0 The override dose form checks field has changed for the following products. MESSAGE^136^0 MESSAGE^137^0 ASPIRIN 325MG/CARISOPRODOL 200MG TAB [A0415] MESSAGE^138^0 changed from NO to YES MESSAGE^139^0 MESSAGE^140^0 The following VA Drug Class(es) have been edited or added. The VA Class MESSAGE^141^0 for this product will be automatically updated in file #50. MESSAGE^142^0 MESSAGE^143^0 ABACAVIR SO4 300MG TAB,UD [A1010] MESSAGE^144^0 Old Value: AD200 MESSAGE^145^0 New Value: AM111 MESSAGE^146^0

ASPIRIN 325MG TAB, UD [A1740] MESSAGE^147^0 Old Value: CN103 MESSAGE^148^0 New Value: CN104 MESSAGE^149^0 MESSAGE^150^0 The following product(s) have been unmatched. No alternative products MESSAGE^151^0 have been found. MESSAGE^152^0 MESSAGE^153^0 AMINOCAPROIC ACID 500MG TAB [A1744] MESSAGE^154^0 ASPIRIN 325MG TAB, EC, UD [A1752] MESSAGE^155^0 BANDAGE TUBULAR ELASTIC NET SZ 0.5 X25YD [XS807] MESSAGE^156^0 BANDAGE TUBULAR ELASTIC NET SZ 10 X 25YD [XS854] MESSAGE^157^0

Data Values

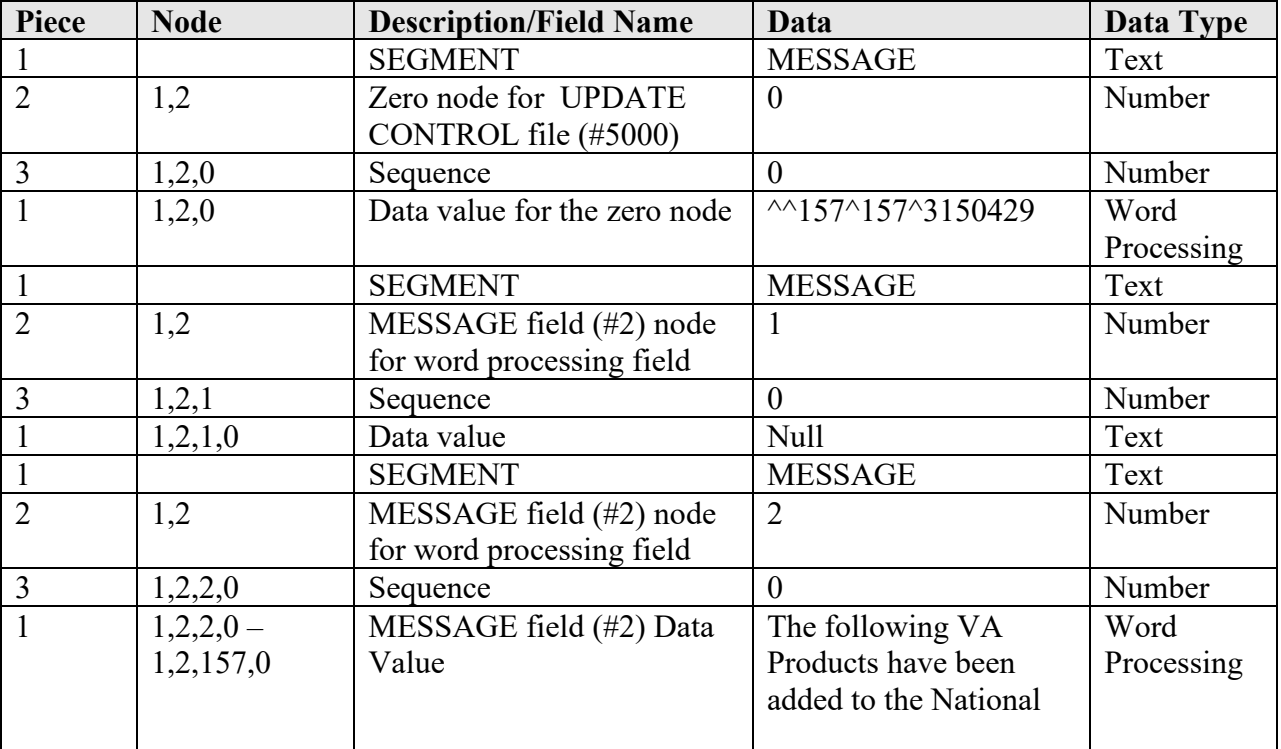

# **MESSAGE2**

This section contains the information for the UPDATED INTERACTIONS AND FDA MED GUIDE report email.

Example record from the .DAT file MESSAGE2^0^0 ^^24^24^3150429 MESSAGE2^1^0

MESSAGE2^2^0 The following interactions in National Drug File (NDF) have been added, MESSAGE2^3^0 edited or inactivated. These changes are the result of review and MESSAGE2^4^0 recommendations from the NDF support group. MESSAGE2^5^0 MESSAGE2^6^0 ADDED INTERACTION MESSAGE2^7^0 MESSAGE2^8^0 NONE MESSAGE2^9^0 MESSAGE2^10^0 EDITED INTERACTIONS MESSAGE2^11^0 MESSAGE2^12^0 CARBAMAZEPINE/TASIMELTEON CRITICAL MESSAGE2^13^0 CIPROFLOXACIN/TASIMELTEON SIGNIFICANT MESSAGE2^14^0 MESSAGE2^15^0 INACTIVATED INTERACTIONS MESSAGE2^16^0 MESSAGE2^17^0 NONE MESSAGE2^18^0 MESSAGE2^19^0 The following products have been flagged for exclusion from drug-drug MESSAGE2^20^0 interaction checks. MESSAGE2^21^0 MESSAGE2^22^0 ACETAMINOPHEN 325MG TAB [A0022] MESSAGE2^23^0 ASPIRIN 325MG TAB, EC, UD [A1752] MESSAGE2^24^0

### Data Values

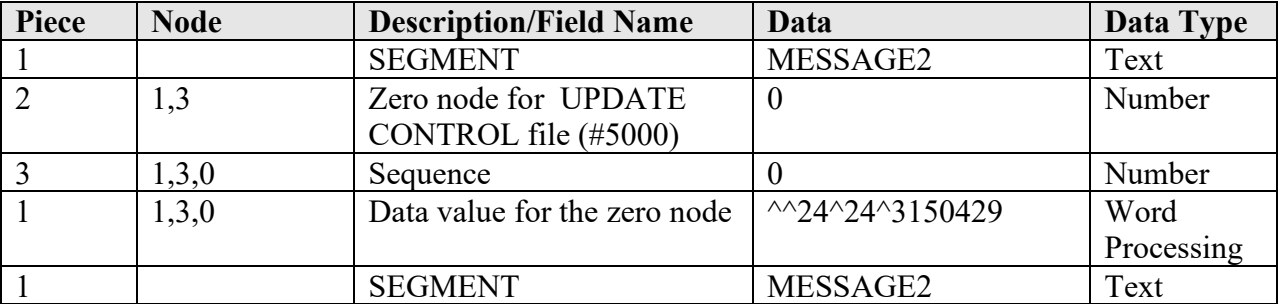

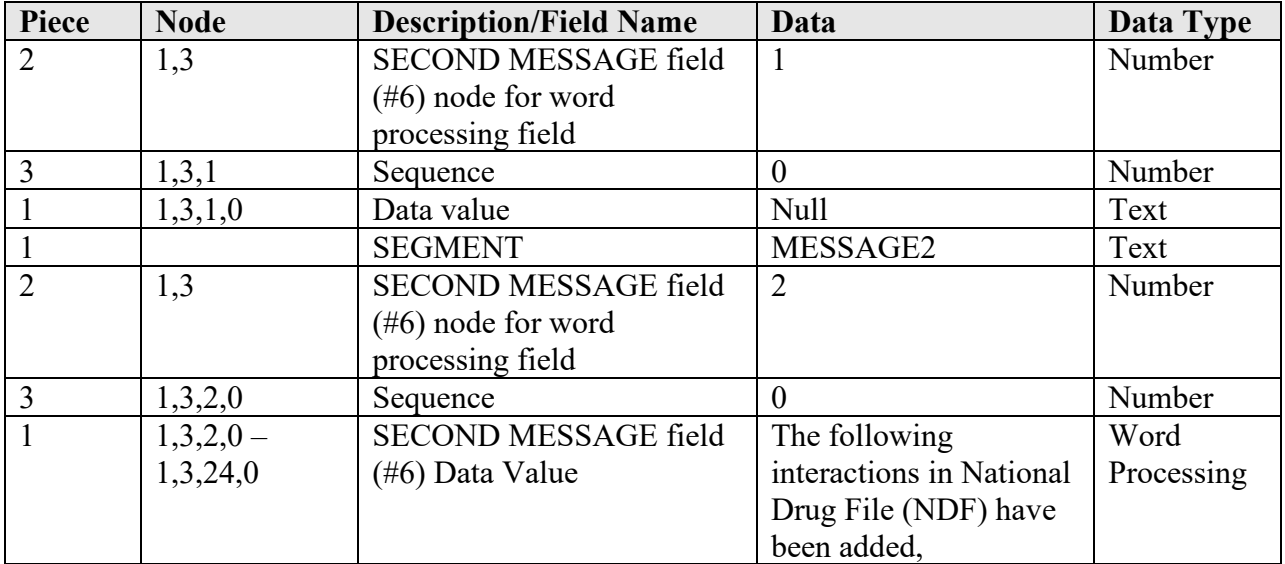

# **TEXT**

This section contains the information for the header portion of the DRUGS UNMATCHED FROM NDF report email. The first sentence is generated by Vista and the following message text is the remainder of the header. This data is not stored in a file.

# Example record from the .DAT file

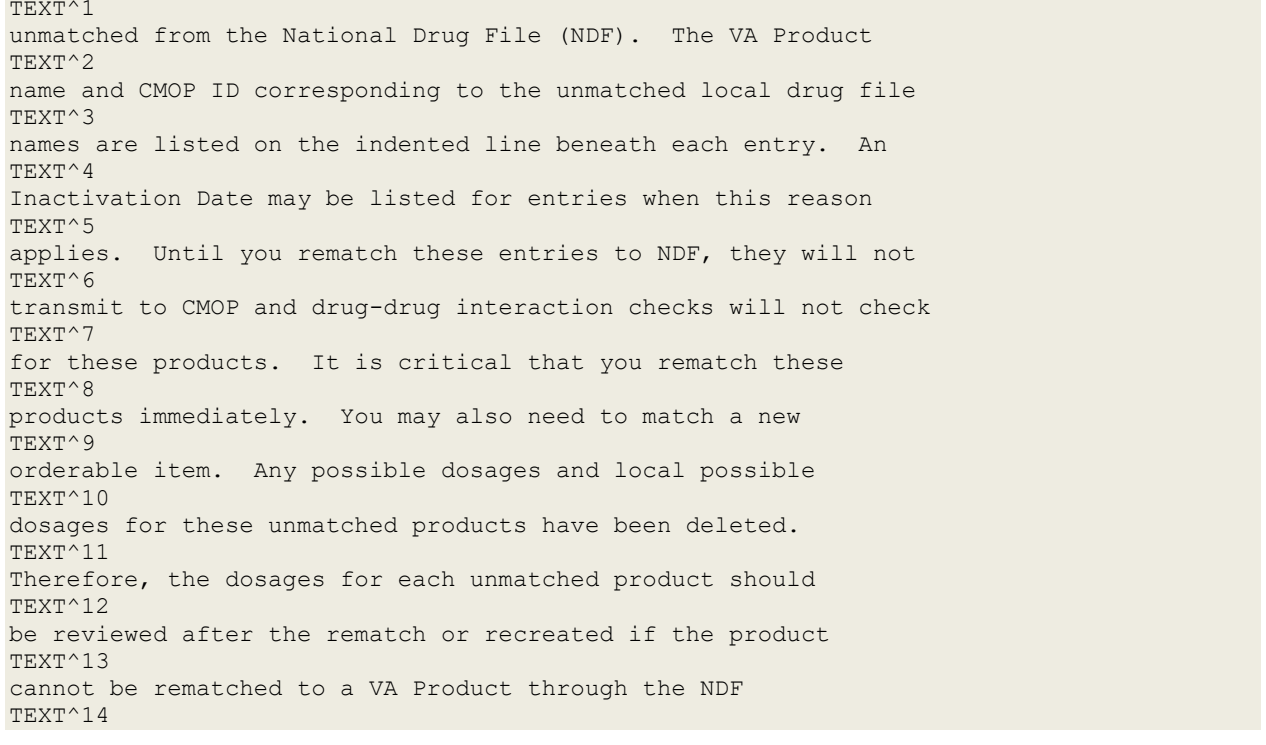

## Data Values

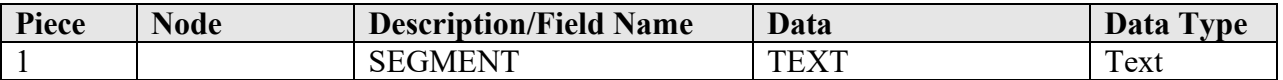

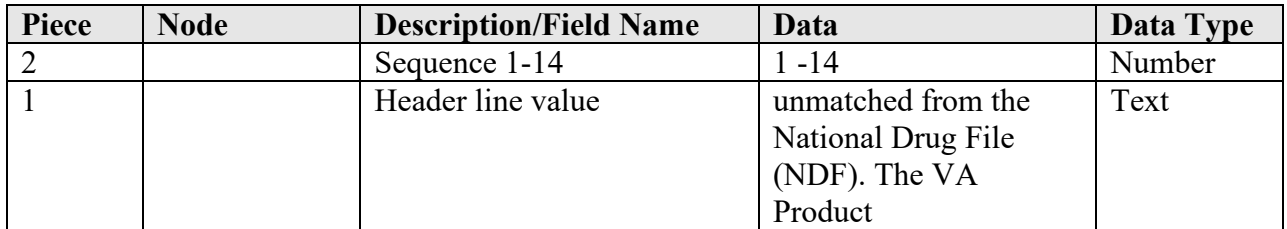

(This page included for two-sided copying.)
# **Glossary**

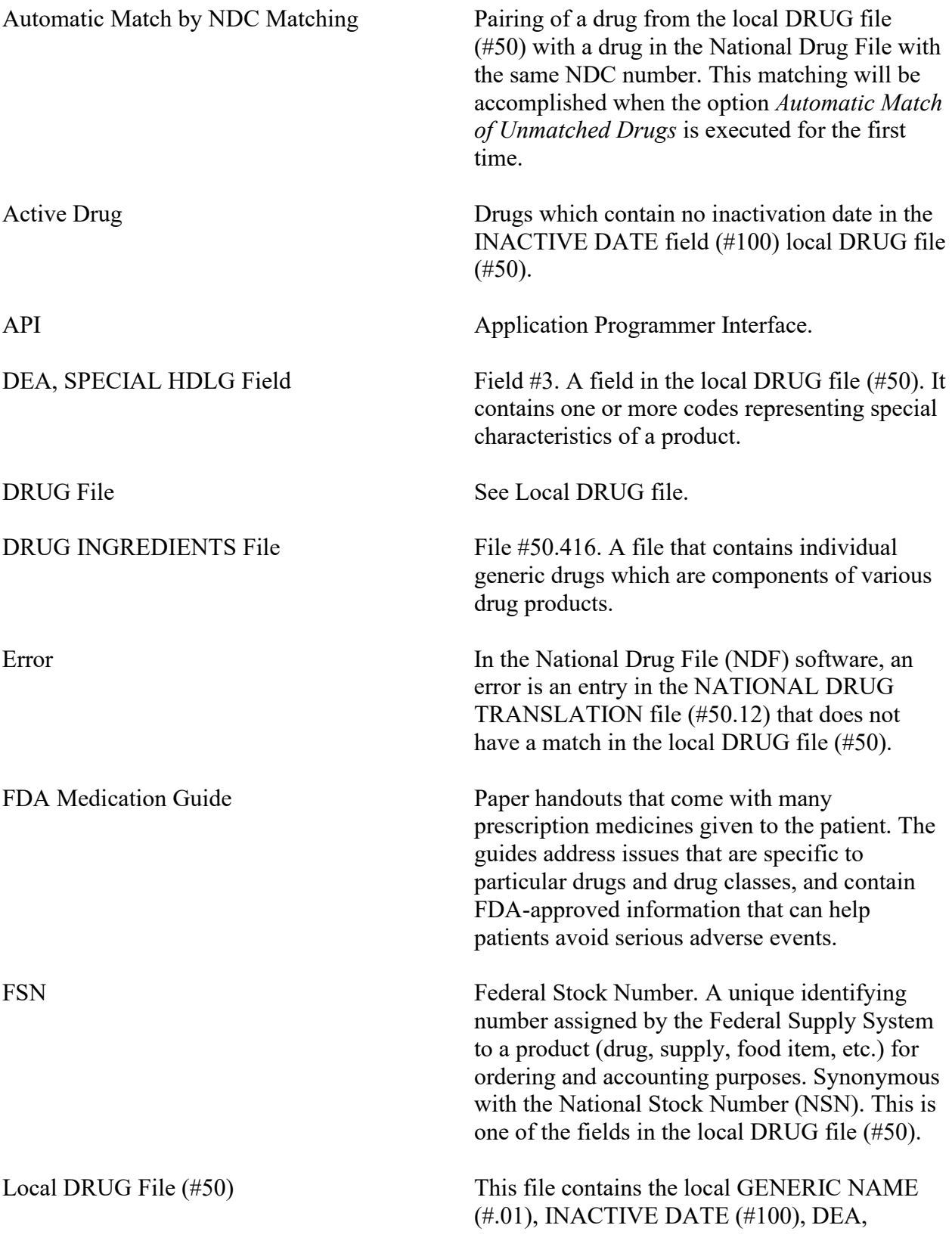

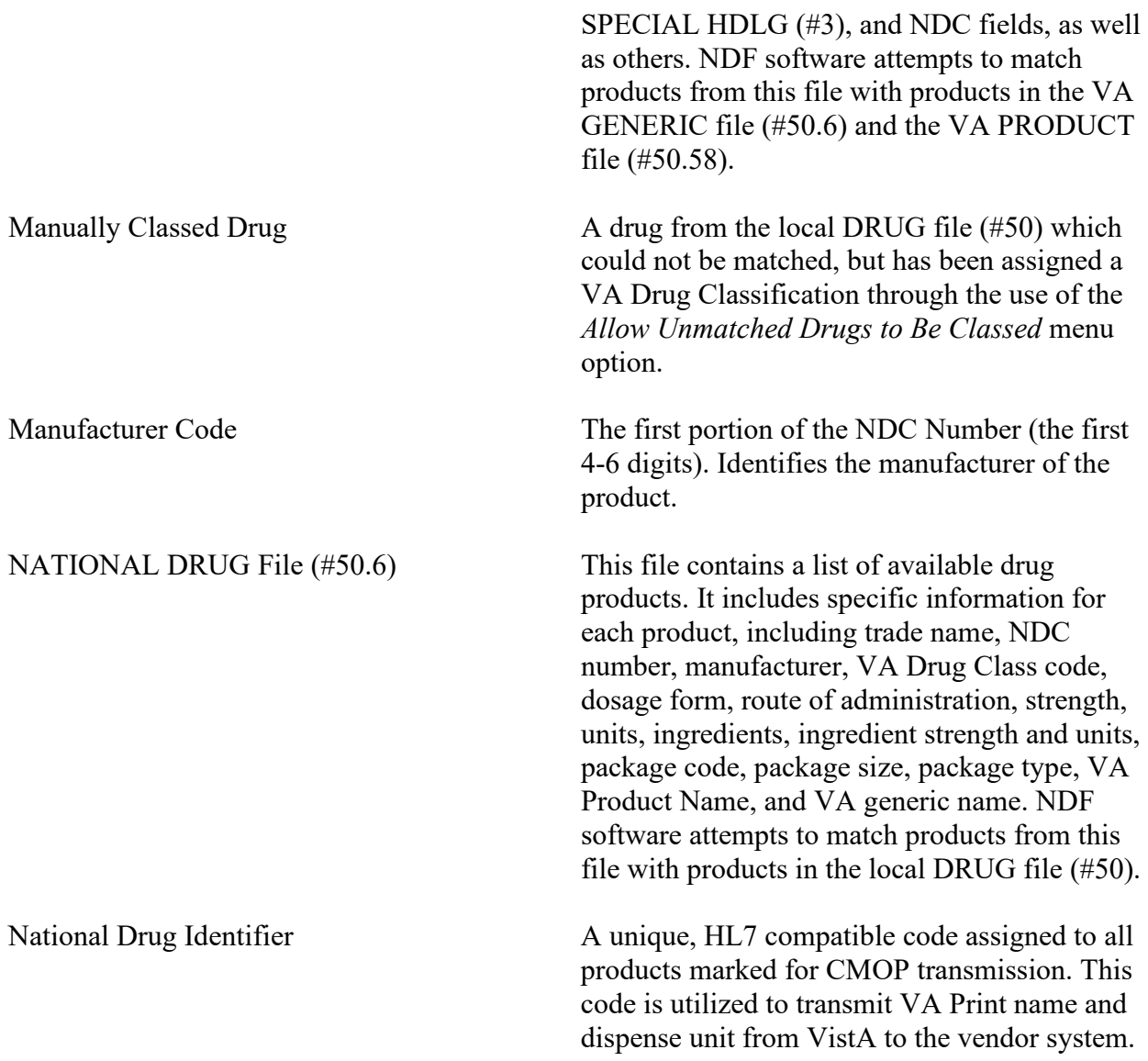

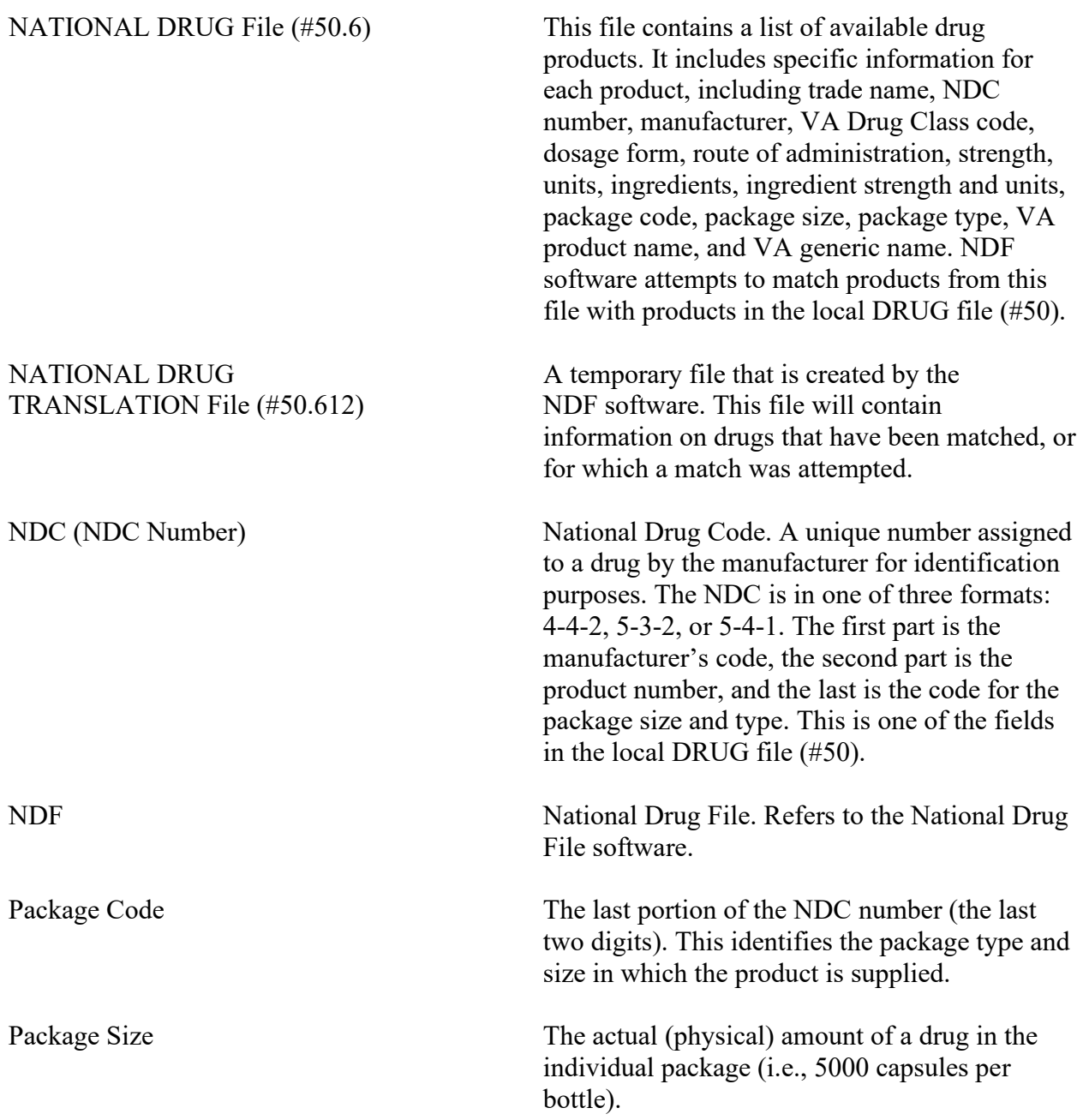

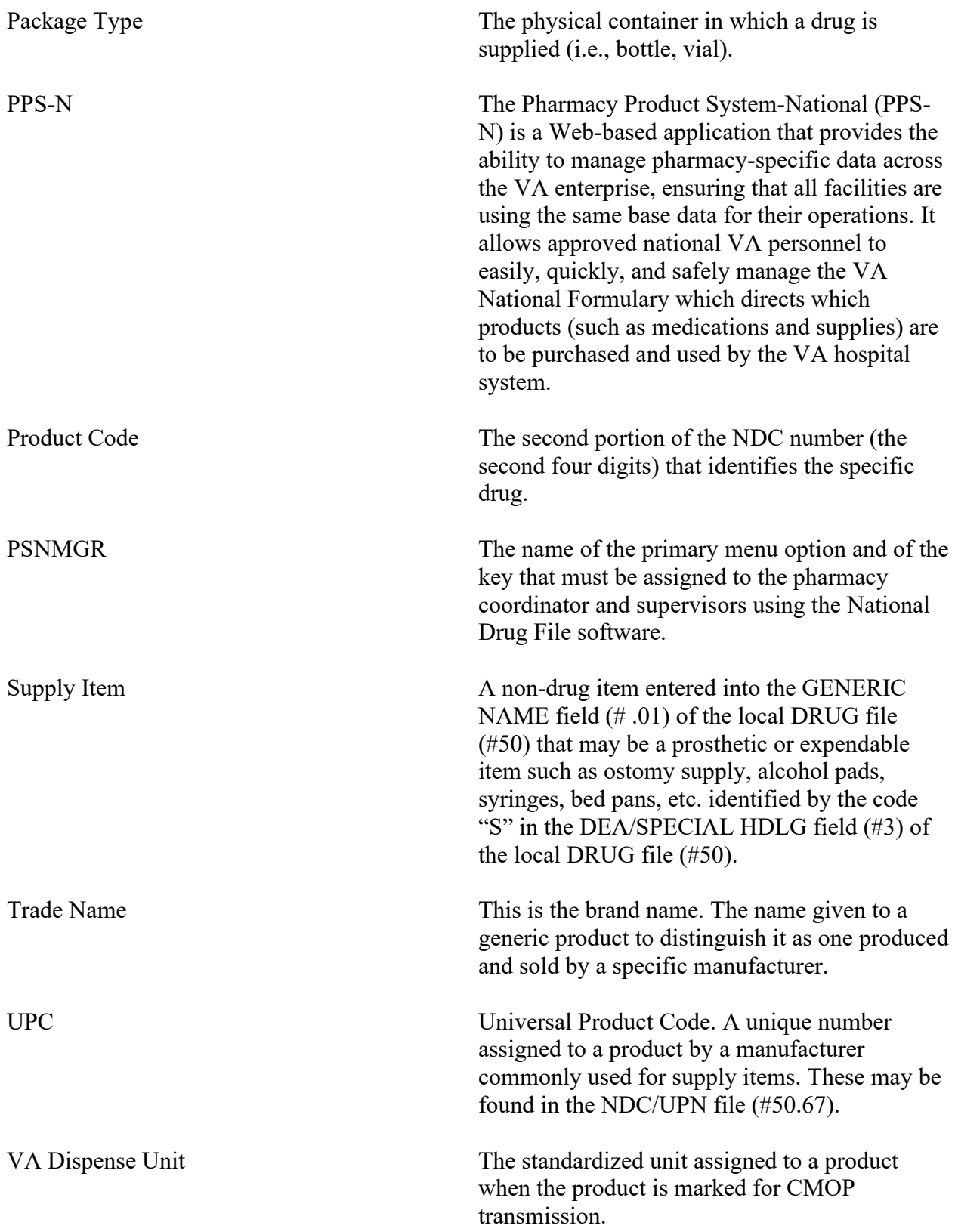

VA DRUG CLASS File (#50.605) This file contains the VA Drug Classification codes and their descriptions. Each product has one of these codes assigned to it and stored with it.

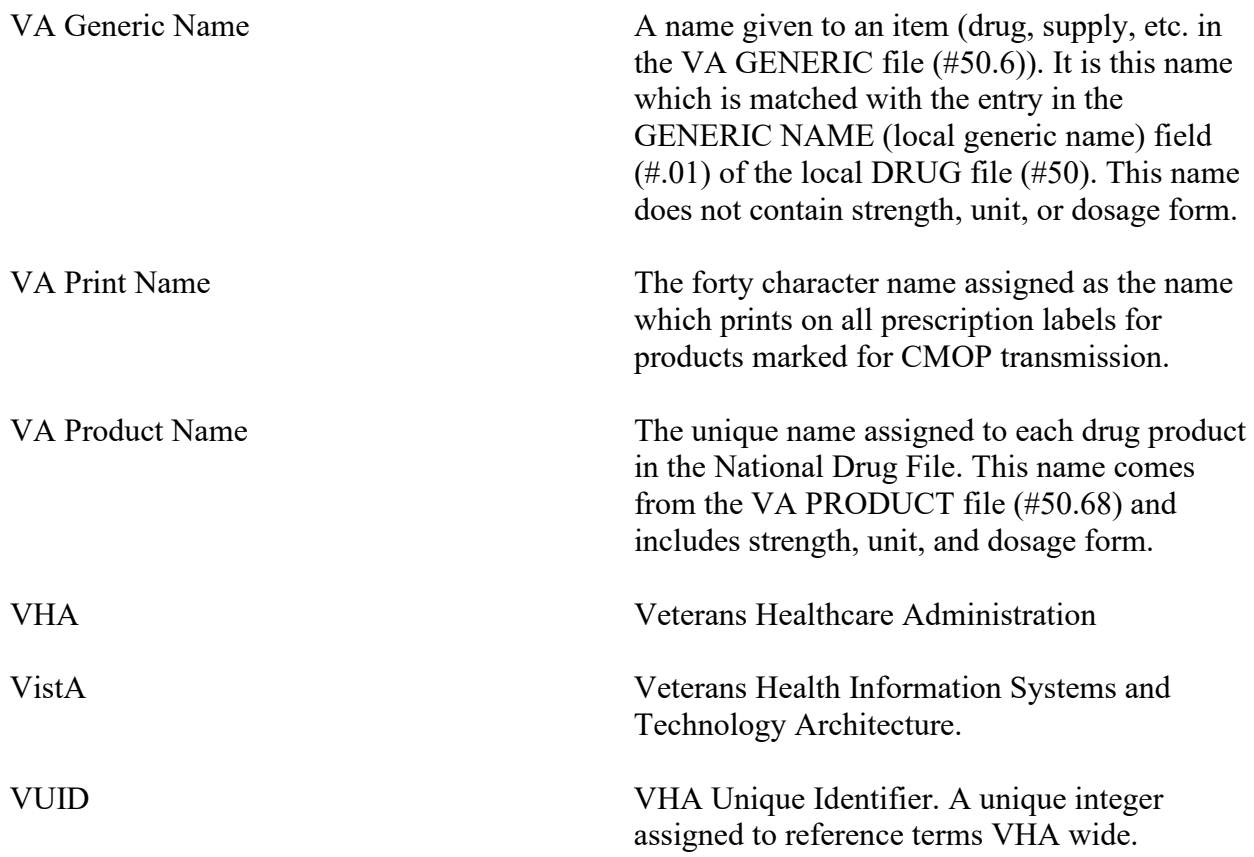

(This page included for two-sided copying.)

# **Index**

#### *A*

Archiving and Purging · **9**

## *C*

Callable Routines · **9**

#### *E*

External Interfaces · **9** External Relations · **9**

#### $\overline{F}$

File Security · **15** Files  $\cdot$  5

#### *I*

Internal Relations · **9**

#### *N*

National Drug File V. 4.0 Menu · **7**

#### *P*

Package-Wide Variables · **9** Pharmacy Product System – National (PPS-N) · 121 Precautions and Potential Problems · **14** PSNMGR Key · **14**

#### *R*

Resource Requirements · **4**

### *S*

Security Management · **14**, **16** Software Product Security · **13**